# **MANUEL D'UTILISATION**

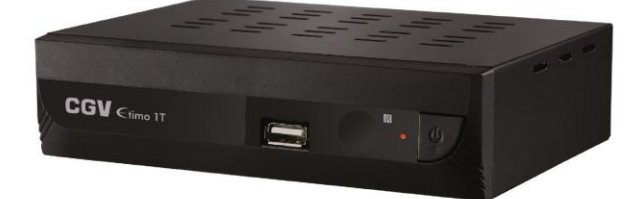

**RECEPTEUR ENREGISTREUR TNT HD** 

#### **Installation Automatique**

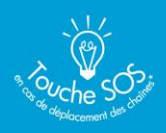

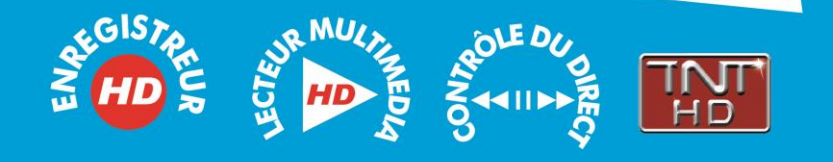

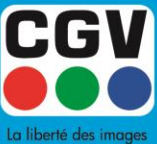

COMPAGNIE GENERALE DE VIDEOTECHNIQUE - FRANCE

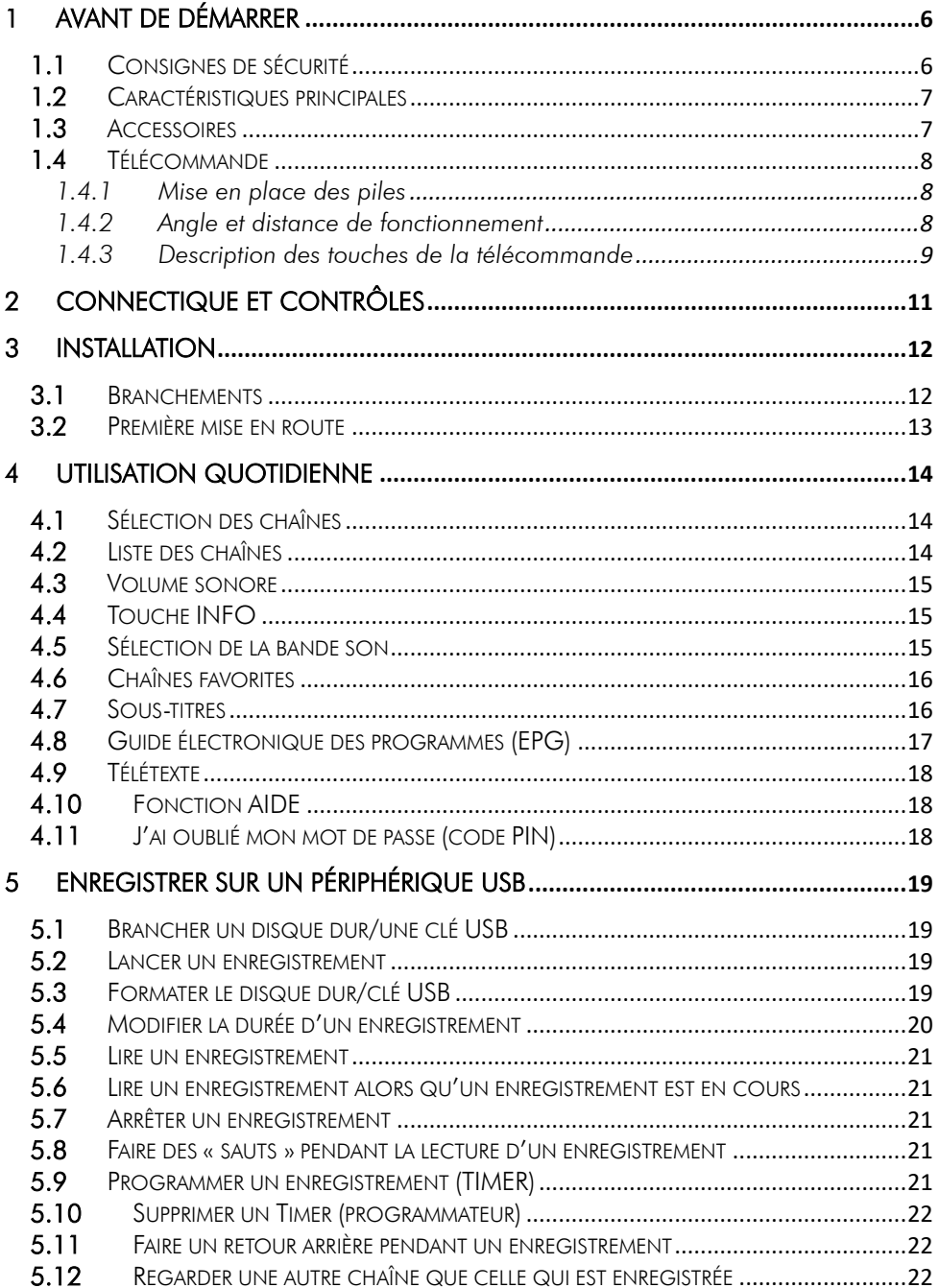

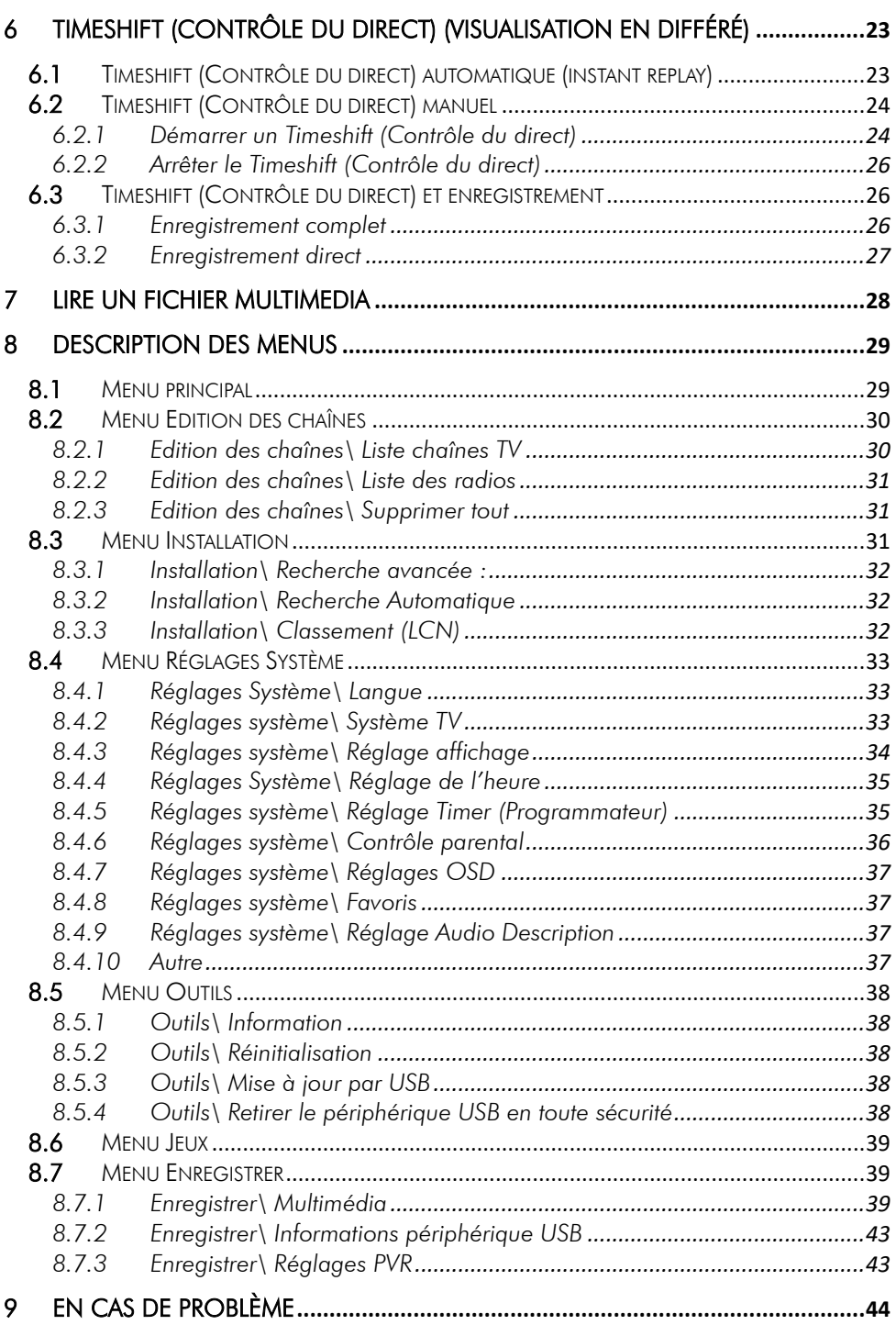

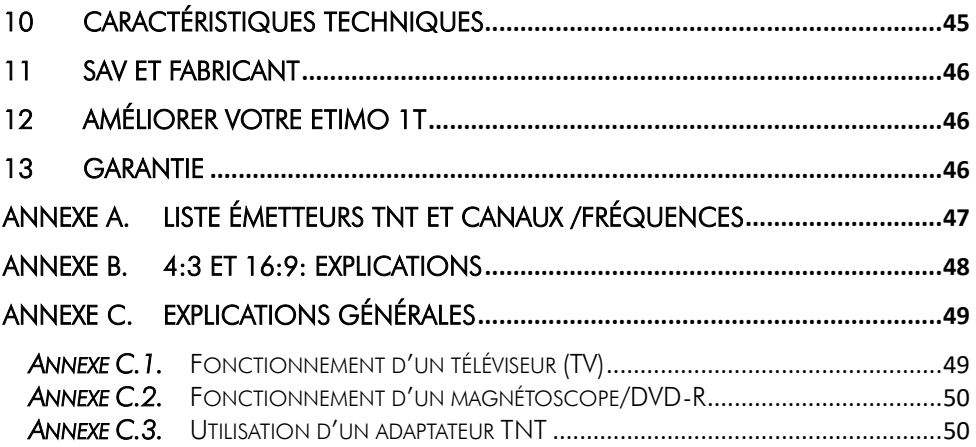

## <span id="page-5-0"></span>1 Avant de démarrer

## <span id="page-5-1"></span>*1.1 Consignes de sécurité*

Veuillez lire attentivement ce manuel et plus particulièrement les consignes de sécurité ci-dessous avant de procéder à l'installation de votre adaptateur.

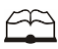

Veuillez lire complètement ce manuel avant de démarrer l'installation.

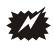

N'ouvrez jamais l'appareil. Si nécessaire, confiez votre équipement à un réparateur spécialisé.

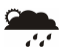

Placez l'adaptateur dans un endroit sec et correctement ventilé. Ne le posez pas sur un objet mou tel que tapis ou mousse.

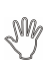

Ne manipulez pas l'appareil ou les câbles avec les mains mouillées ou dans une atmosphère humide.

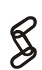

Quand vous n'utilisez pas votre adaptateur pendant une longue période (vacances par exemple), débranchez-le du secteur.

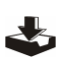

Ne posez aucun objet sur votre adaptateur. Si celui ci doit être installé dans un meuble, prévoyez au moins 6 cm d'espace libre au-dessus.

44

Ne posez jamais d'objets lourds sur l'adaptateur, même s'il n'est pas en service.

 $\begin{matrix} \mathbb{R}^n \end{matrix}$ 

Ne posez jamais de récipient contenant un quelconque liquide à proximité ou sur le adaptateur.

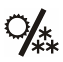

Déplacer l'adaptateur depuis un endroit froid vers un endroit chaud peut faire apparaître de la condensation. Dans ce cas, attendre deux heures pour que la condensation puisse s'évacuer totalement.

# <span id="page-6-0"></span>*1.2 Caractéristiques principales*

- Adaptateur TNT HD simple tuner, pour recevoir les programmes gratuits diffusés sur le réseau de Télévision Numérique Terrestre Français en Haute définition.
- Fréquence d'entrée: 47~860 MHz avec sortie antenne.
- Installation facile et rapide, facilité d'utilisation.
- Numérotation automatique des chaînes (LCN) selon l'ordre défini par le Conseil Supérieur de l'Audiovisuel (CSA).
- Fonction AIDE.
- Sous-titres.
- Télétexte.
- Guide des programmes sur 15 jours (EPG), si transmis par la chaîne.
- Alimentation antenne 5V avec protection contre les courts-circuits.
- Prise HDMI : affichage sur écran haute définition jusqu'à 1080p.
- Prise péritel : affichage sur TV avec résolution 576i, CVBS (composite) ou RGB.
- Enregistrement des programmes TNT (fichiers .TS) sans aucune perte de qualité (dès lors qu'un disque dur USB est connecté).
- Fonction MultiMedia : Lecture des fichiers vidéo du type : MKV, AVI, MP4, MPG 1-2-4, VOB (gestion des pistes audio), TS (.ts), des fichiers musicaux du type : MP3, OGG et photos : JPEG, BMP.
- Timeshift (Contrôle du direct) (dès lors qu'un disque dur USB est connecté).
- Port USB 2.0
- Taille d'écran : 4:3 ou 16:9, sélectionnable.
- Alimentation 220-240V/50 Hz.
- Basse consommation : <0,5W en veille, 6W en fonctionnement.
- Compatibilité : DVB-T/MPEG-4.
- Timer : Possibilité de programmer 8 enregistrements.
- Liste de Favoris : créez jusqu'à 8 listes de favoris

## <span id="page-6-1"></span>*1.3 Accessoires*

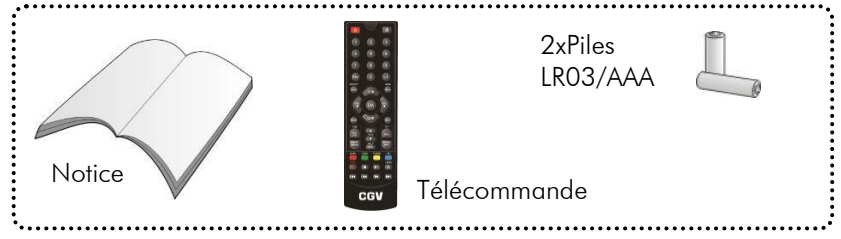

# <span id="page-7-0"></span>*1.4 Télécommande*

#### <span id="page-7-1"></span>1.4.1 Mise en place des piles

Ouvrez la trappe à piles et insérez deux piles 1,5V de type LR03 (AA). Prenez soin de les placer dans le bon sens comme indiqué par la sérigraphie. Fermez la trappe. Si vous changez les piles, changez les deux en même temps. Ne jamais mettre une pile usée avec une neuve, vous risqueriez de réduire considérablement les performances de la neuve. Retirez les piles lors de périodes prolongées sans utilisation.

REMARQUE : Les piles, y compris celles qui ne contiennent aucun métal lourd, ne doivent pas être jetées avec les ordures

ménagères. Veuillez vous débarrasser des piles usagées d'une façon ne présentant aucun danger pour l'environnement. Renseignez-vous sur la réglementation en vigueur dans votre région à ce sujet.

#### <span id="page-7-2"></span>1.4.2 Angle et distance de fonctionnement

La télécommande transmet par infrarouge. Prenez soin durant l'utilisation de bien orienter la télécommande en direction du capteur de l'ETIMO 1T. Si ce capteur est couvert ou qu'un objet se trouve en travers de ce signal alors la télécommande ne marchera pas. Si le capteur de l'ETIMO 1T est dirigé en direction d'une source de lumière trop importante, la qualité du signal sera mauvaise si ce n'est inexistant. Réorientez alors votre récepteur.

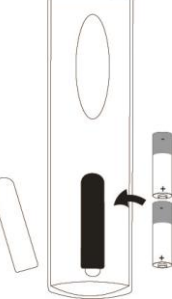

#### <span id="page-8-0"></span>1.4.3 Description des touches de la télécommande

L'accès aux différentes fonctions et menus s'opère depuis la télécommande :

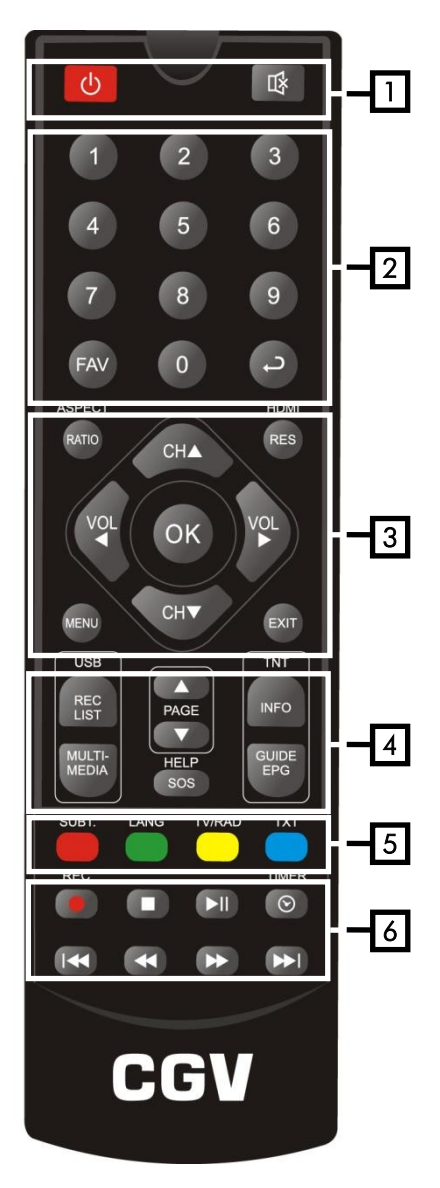

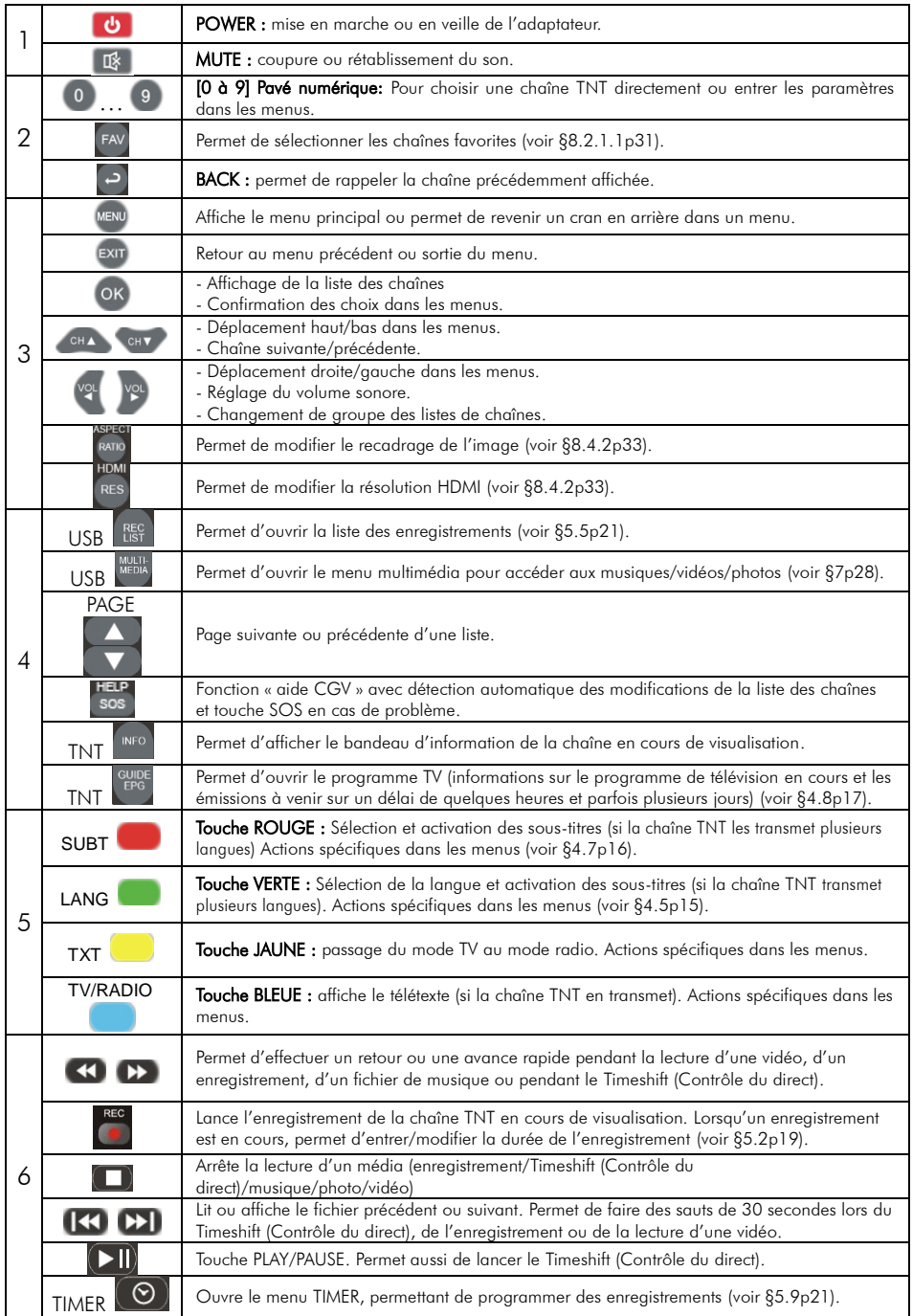

# <span id="page-10-0"></span>2 Connectique et contrôles

Face avant :

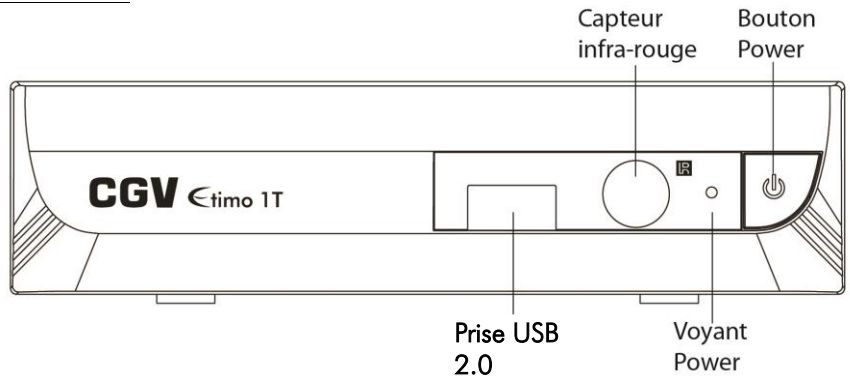

Face arrière :

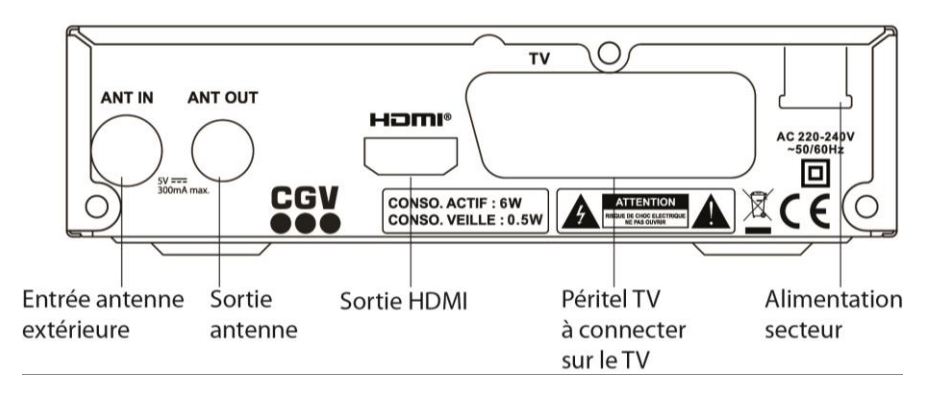

## <span id="page-11-0"></span>3 Installation

## <span id="page-11-1"></span>*3.1 Branchements*

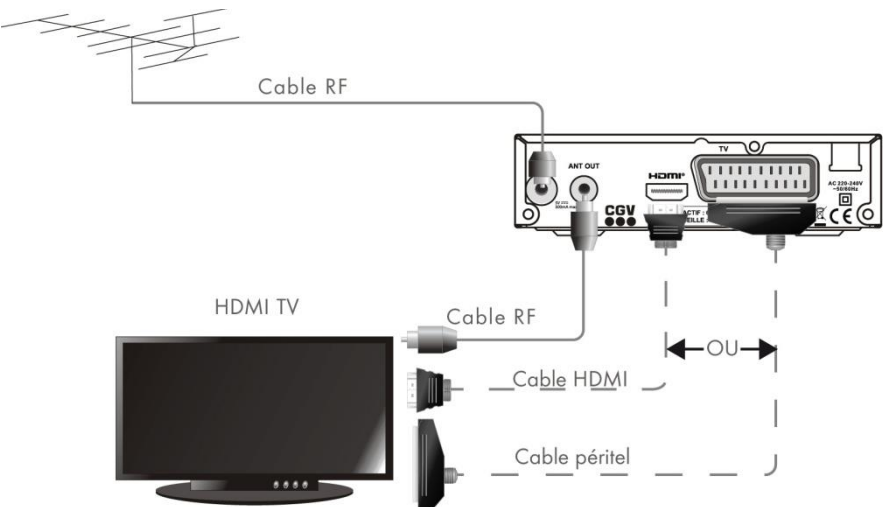

Entrée «ANT IN» : A connecter à votre antenne «râteau» de votre toit, à votre antenne d'intérieur ou à votre arrivée d'antenne si vous êtes câblé.

#### Sortie «ANT OUT» : Branchement facultatif.

A relier directement à votre TV si vous désirez regarder les chaînes TNT réceptionnées par votre TV alors que l'ETIMO 1T est en veille.

Sortie « HDMI », péritel «TV»»: Si vous possédez un TV LCD haute définition équipé de prise(s) « HDMI », veuillez uniquement utiliser la prise « HDMI » pour ainsi profiter de la qualité vidéo numérique haute définition. La prise « HDMI » permet d'obtenir la meilleurs qualité d'image, la prise péritel « TV » est à utiliser si votre TV n'est pas équipé de prise HDMI ou pour relier un enregistreur externe.

REMARQUE : Ne raccordez pas l'ETIMO 1T au secteur avant d'avoir raccordé tous vos équipements selon le schéma ci-dessus.

Insérez les piles dans la télécommande en respectant les polarités.

Branchez la prise secteur de l'ETIMO 1T.

## <span id="page-12-0"></span>*3.2 Première mise en route*

Lorsque vous branchez votre ETIMO 1T pour la première fois, un écran semblable à celui représenté ci-contre s'affiche sur votre TV. Procédez comme suit :

a. Vérifiez tous vos branchements en vous aidant des schémas de branchement présentés au paragraphe [3.1.](#page-11-1)

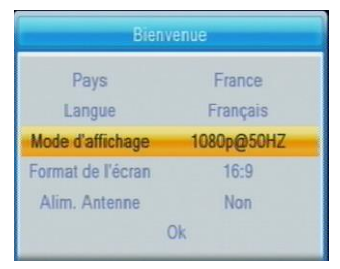

- b. Lancez la recherche automatique des chaînes TNT :
	- 1. Appuyez sur  $\blacklozenge$  de votre télécommande pour sélectionner le pays et les autres paramètres.
	- 2. Descendez sur « OK » est appuyez sur la touche OK.
	- 3. Attendez que la recherche des chaînes soit totalement terminée (voir cidessous). Cela peut prendre quelques minutes.

Lors de la recherche automatique des chaînes, l'écran ci-dessous vous renseigne sur sa progression :

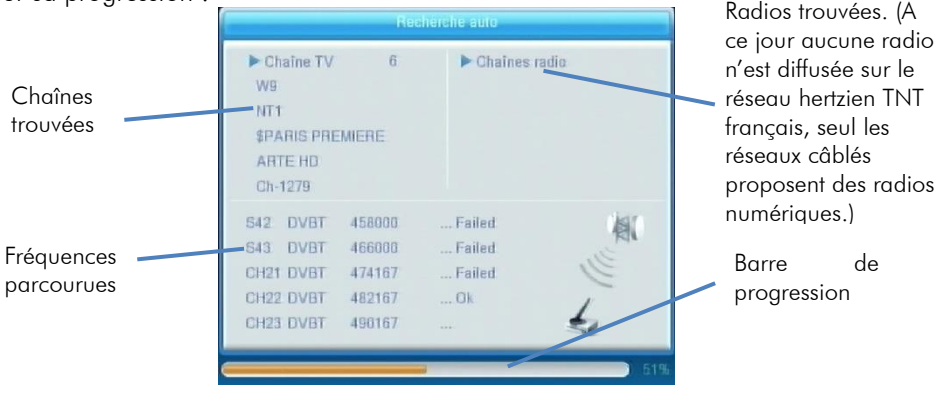

Note 1: si vous constatez que vous n'avez pas la totalité des chaînes de la TNT alors recommencez l'opération de recherche automatique des chaînes (touche « menu » puis dans « Installation » sélectionnez « Recherche Automatique » puis appuyez sur OK pour relancer la recherche automatique).

Note 2 : Des mises à jour logiciel sont régulièrement disponibles, celles-ci peuvent résoudre des problèmes de réception. Rendez-vous sur le site [www.cgvforum.fr](http://www.cgvforum.fr/) dans la rubrique mise à jour pour télécharger la dernière version de logiciel et profiter ainsi des toutes dernières améliorations de l'ETIMO 1T.

## <span id="page-13-0"></span>4 Utilisation quotidienne

## <span id="page-13-1"></span>*4.1 Sélection des chaînes*

Pour afficher la chaîne TNT que vous désirez regarder, utilisez les touches CH▲/CH▼ de la télécommande (affichage de la chaîne suivante/précédente) ou encore taper directement le numéro de la chaîne en vous servant du pavé numérique de la télécommande.

A chaque changement de chaîne un bandeau vous donnant des informations sur la chaîne en cours de visualisation apparaît dans le bas de l'écran pendant quelques secondes puis disparaît automatiquement.

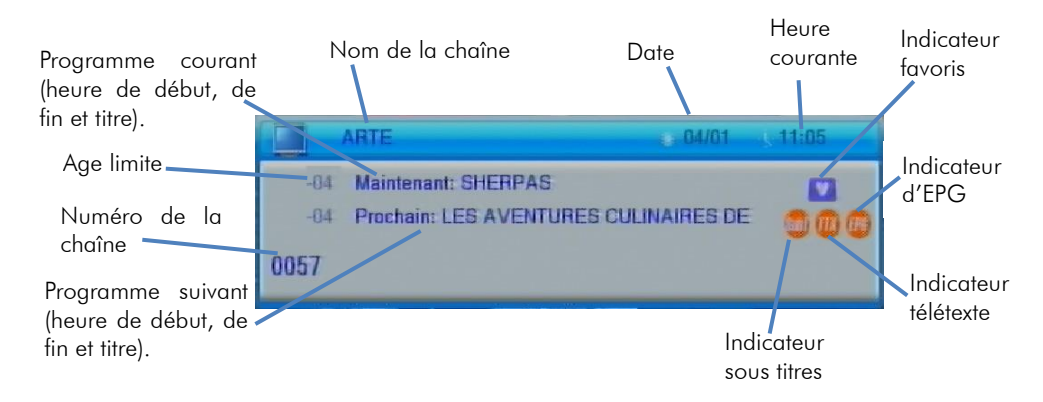

### <span id="page-13-2"></span>*4.2 Liste des chaînes*

Lorsque vous visualisez une chaîne, appuyez sur la touche OK de la télécommande pour accéder à la liste des chaînes (voir ci-contre). Vous pouvez alors utiliser les touches:

- **►** et **◄** pour passer de TV aux Favoris ou aux radios (ne fonctionne pas si vous n'avez aucune radio ou liste de favoris).
- **▲** et **▼** pour sélectionner une chaîne dans la page courante.
- OK pour afficher la chaîne couramment sélectionnée.
- **EXIT** ou une seconde fois sur **OK** pour quitter la liste des chaînes.
- La liste des chaînes indique aussi quel programme est en cours d'enregistrements (un point rouge est affiché en face du programme en cours d'enregistrement)

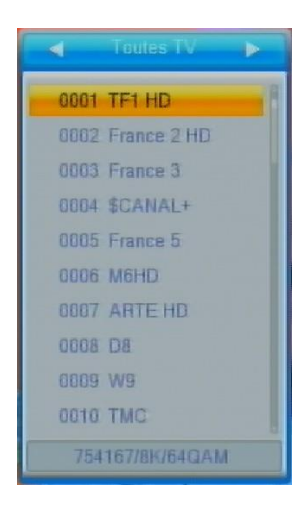

# <span id="page-14-0"></span>*4.3 Volume sonore*

Lorsque vous visualisez une chaîne, vous pouvez utiliser les touches VOL► et VOL◄ pour augmenter ou baisser le volume sonore.

# <span id="page-14-1"></span>*4.4 Touche INFO*

Lorsque vous visualisez une chaîne, vous pouvez appuyer sur la touche INFO de la télécommande pour afficher le bandeau d'information (cf. [§4.1](#page-13-1) [p14\)](#page-13-1).

Un deuxième appui sur la touche INFO donne accès à une fenêtre d'information supplémentaire sur le programme en cours.

Enfin, un troisième appui sur la touche INFO ouvre une fenêtre d'information technique sur le canal de la chaîne.

Enfin, un quatrième appui sur la touche INFO ferme toutes les fenêtres.

## <span id="page-14-2"></span>*4.5 Sélection de la bande son*

Lorsque vous visualisez une chaîne, vous pouvez accéder à la sélection de la bande son en appuyant sur la touche VERTE de la télécommande. La fenêtre ci-contre s'affiche. A partir de cet écran vous pouvez utiliser les touches :

- **▲** et **▼** pour sélectionner la langue
- **►** et **◄** pour sélectionner le mode audio.

Nota : Les bandes son disponibles dépendent de la chaîne TNT en cours de visualisation. Vous pourrez, lorsque la chaîne le diffuse, disposer de plusieurs types de bandes son : Française, version originale et audio description, Dolby Digital, étrangère, etc.

ATTENTION, certaines chaînes montrent que plusieurs pistes audio sont disponibles alors que lorsque vous les sélectionnez, vous ne constatez aucun changement, ou que le changement attendu ne correspond pas à celui souhaitez. Ce problème est du à une mauvaise transmission des informations de la part de la chaîne, CGV ne peut en aucun cas être responsable ni contrôler le contenu des informations transmises par les chaînes.

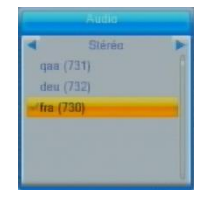

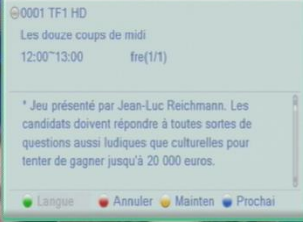

# <span id="page-15-0"></span>*4.6 Chaînes favorites*

Lorsque vous visualisez une chaîne TNT, vous pouvez à tout moment appuyer sur la touche FAV pour sélectionner une liste de chaînes favorites que vous aurez préalablement créée (reportez-vous au [§8.2.1.1](#page-30-3) [p31](#page-30-3) pour obtenir plus d'informations sur les listes de chaînes favorites).

Lorsque vous appuyez sur la touche FAV, la ou les listes des chaînes favorites s'ouvre(nt) (voir ci-contre).

A partir de cette fenêtre:

- Appuyez sur OK pour sélectionner la liste des favoris sélectionné et afficher la liste des chaînes.
- Puis appuyez sur les touches **◄** et **►** pour vous déplacer d'une liste de favoris à l'autre ou vers l'ensemble des chaînes.
- Appuyez sur les touches **▲** et **▼** pour vous déplacer dans la liste des chaînes favorites.
- Appuyez sur la touche EXIT pour fermer la liste des chaînes favorites.

# <span id="page-15-1"></span>*4.7 Sous-titres*

Lorsque vous visualisez une chaîne de la TNT qui diffuse

des sous-titres (logo **affiché** dans le bandeau d'information), vous pouvez accéder à la sélection des sous-titres en appuyant sur la touche SUB de la télécommande. La fenêtre ci-contre s'affiche. Vous pouvez alors utiliser les touches :

**▲** et **▼** pour sélectionner la langue des sous-titres ou pour les désactiver (sélectionnez «OFF» pour désactiver les sous-titres).

Nota : Les sous-titres et langues disponibles dépendent de la chaîne TNT en cours de visualisation. Certaines chaînes TNT ne diffusent pas de sous-titres et il n'est donc pas possible de les afficher.

ATTENTION, certaines chaînes montrent que plusieurs pistes sous-titres sont disponibles alors que lorsque vous les sélectionnez, vous ne constatez aucun changement, ou que le changement attendu ne correspond pas à celui souhaitez. Ce problème est du à une mauvaise transmission des informations de la part de la chaîne, CGV ne peut en aucun cas être responsable ni contrôler le contenu des informations transmises par les chaînes.

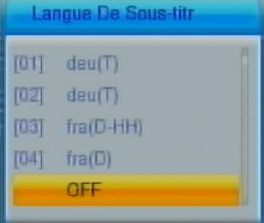

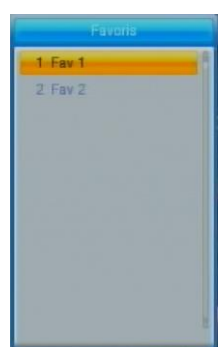

# <span id="page-16-0"></span>*4.8 Guide électronique des programmes (EPG)*

En appuyant sur la touche GUIDE EPG de la télécommande, vous accédez au guide électronique des programmes. Ce dernier vous permettra de visualiser des informations détaillées concernant les programmes diffusés par les chaînes TNT, sur une durée pouvant aller jusqu'à 6 jours.

Nota : Attention, toutes les chaînes TNT ne transmettent pas un quide des programmes complet. Cependant, les chaînes ont obligation de transmettre au minimum les informations sur l'émission en cours et sur la suivante (sauf chaînes locales).

Lorsque vous appuyez sur la touche **GUIDE EPG** de la télécommande, un écran semblable à celui représenté ci-dessous s'affiche :

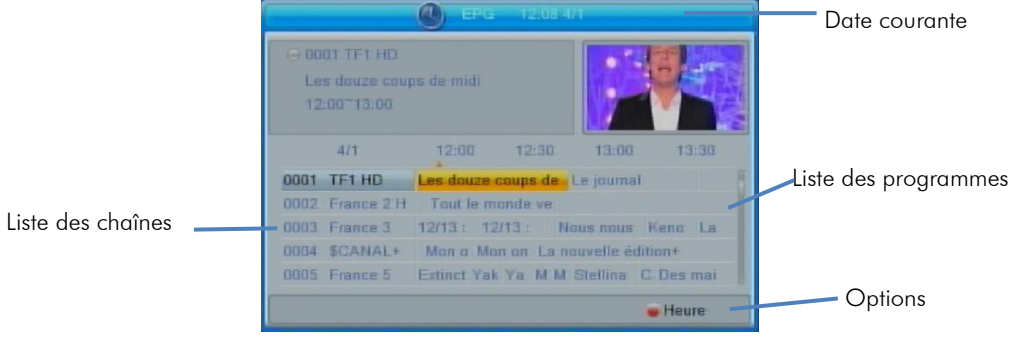

-Utilisez les touches **▲** et **▼** pour sélectionner une chaîne.

-Utilisez les touches **◄** et **►** pour sélectionner une émission dans la liste affichée des émissions. L'émission sélectionnée passe en surbrillance jaune.

-Utilisez la touche OK pour afficher les informations détaillées sur l'émission sélectionnée (si la chaîne les transmet). Utilisez la touche EXIT pour fermer les informations détaillées.

-Appuyez sur la touche **EXIT** pour fermer le guide.

-Utilisez la touche rouge si vous souhaitez consulter les programmes des heures ou jours suivants. La barre de navigation s'affiche alors dans le bas de l'écran :

Utilisez les touche **◄** et **►** pour sélectionner une icône et appuyez sur OK pour valider.

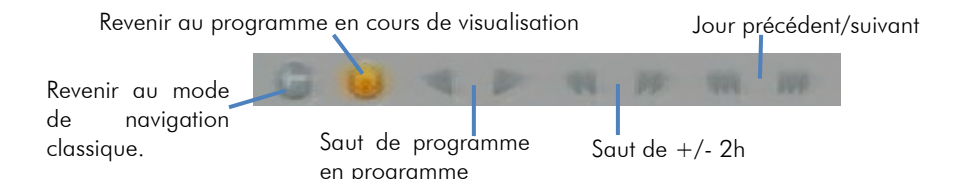

# <span id="page-17-0"></span>*4.9 Télétexte*

Lorsque vous visualisez une chaîne de la TNT qui diffuse du télétexte (logo **177)** affiché dans la bannière d'info):

- Affichez le télétexte à l'écran en appuyant sur la touche BLEUE « TTX ».
- Une fois le télétexte affiché, utilisez les touches numériques de la télécommande pour afficher une page particulière en tapant son numéro.
- Appuyez sur la touche EXIT de la télécommande pour quitter le télétexte.

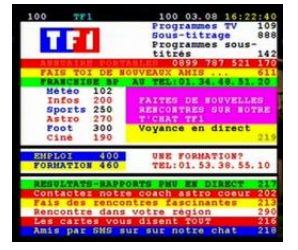

ATTENTION, certaines chaînes montrent que le Télétexte est disponible alors que lorsque vous appuyez sur la touche « TXT » de la télécommande de l'ETIMO 1T, vous ne constatez aucun changement, ou qu'un écran noir s'affiche. Ce problème est du à une mauvaise transmission des informations de la part de la chaîne, CGV ne peut en aucun cas être responsable ni contrôler le contenu des informations transmises par les chaînes.

# <span id="page-17-1"></span>*4.10 Fonction AIDE*

Utilisez la touche SOS de votre ETIMO 1T en cas de problème. Le passage au tout numérique entraine des modifications au niveau des fréquences des chaînes. En d'autres termes, certaines chaînes déménagent pour se retrouver ailleurs. En général vous êtes prévenu du déménagement par bandeau d'informations affiché par la chaîne concernée. Au bout de plusieurs jours ou semaines ce bandeau d'informations disparait et le signal n'est plus disponible, cela signifie que la chaîne n'émet plus mais pas de panique, appuyez sur la touche SOS et suivez les indications pour tout remettre en ordre.

## <span id="page-17-2"></span>*4.11 J'ai oublié mon mot de passe (code PIN)*

Le code PIN par défaut est le 0000.

En cas d'oubli du mot de passe, rendez-vous dans le menu « touche menu/Réglages Système/Contrôle parental ». Entrez le code 3327 lorsque le code PIN est demandé puis, saisissez un nouveau mot de passe.

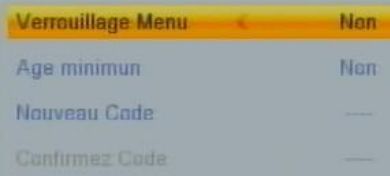

- Nouveau Code : Entrez le nouveau mot de passe.
- Confirmez Code : Ré-entrez à nouveau le mot de passe pour éviter une erreur de saisie. Si les 2 codes sont identiques, le nouveau mot de passe est validé.
- Appuyez sur OK pour confirmer et quitter.

## <span id="page-18-0"></span>5 Enregistrer sur un périphérique USB

## <span id="page-18-1"></span>*5.1 Brancher un disque dur/une clé USB*

Lorsque vous branchez un disque dur ou une clé USB, une fenêtre s'affiche après 10 secondes pour indiquer que l'ETIMO 1T à bien détecté votre disque dur ou votre clé USB. Si ce message ne s'affiche pas, il semble que votre disque dur ne soit pas allumé : vérifiez que votre disque dur et correctement branché et alimenté (bloc secteur branché sur une prise de courant et correctement branché sur le disque dur) ou qu'il n'est pas dans un format compatible avec L'ETIMO 1T : effectuez un formatage (voir [§5.3p19\)](#page-18-3).

## <span id="page-18-2"></span>*5.2 Lancer un enregistrement*

Pour effectuer un enregistrement, vous devez avoir connecté un disque dur/clé USB dans l'une des prises USB2.0 de votre ETIMO 1T.

Pour enregistrer la chaîne TNT que vous êtes en train de regarder, il suffit d'appuyer sur la touche d'enregistrement immédiat (REC) de la télécommande.

Si votre disque dur ou votre clé USB est correctement formaté (cf. [§5.3](#page-18-3) [p19\)](#page-18-3) pour fonctionner avec l'ETIMO 1T, une fenêtre de durée d'enregistrement s'affiche (3h par défaut).

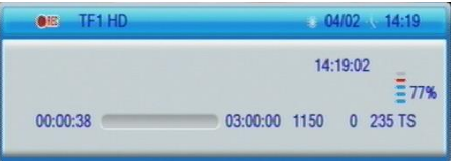

Appuyez sur (STOP) pour arrêter l'enregistrement.

Appuyez une nouvelle fois sur **(REC)** pour modifier la durée d'enregistrement.

NOTE : Vous ne pouvez faire qu'un seul enregistrement à la fois. Vous ne disposerez plus de la liste complète des chaînes, seules les chaînes issues du même canal (multiplex) que celle enregistrée seront accessibles.

# <span id="page-18-3"></span>*5.3 Formater le disque dur/clé USB*

Rendez-vous dans le menu Enregistrer/Information sur le stockage pour effectuer le formatage :

ATTENTION, le formatage de votre disque dur ou clé USB supprimera de façon définitive toutes les données présentes sur votre disque dur ou clé USB donc veuillez sauvegarder le contenu de votre disque dur ou clé USB avant d'effectuer le formatage.

1. Une fois dans le menu « Enregistrer/ Informations périphérique USB», appuyez sur la touche JAUNE pour ouvrir la fenêtre de formatage.

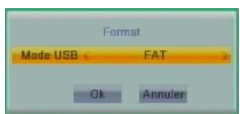

- 2. Sélectionnez le système de fichier souhaitez : 'FAT' ou 'NTFS'. (Voir la note cidessous au sujet des systèmes de fichier.)
- 3. Appuyez sur OK pour lancer le formatage, la fenêtre « Formatage… » s'ouvre et restera ouverte pendant toute la durée de celui-ci.

ATTENTION, cette opération peut durer plusieurs minutes en fonction de la taille de votre disque dur, n'interrompez pas cette opération (ne pas débrancher le disque ou éteindre l'ETIMO 1T), cela endommagerait votre disque dur.

4. Lorsque la fenêtre « Formatage… » s'efface, le disque dur est prêt pour l'enregistrement.

NOTE : Le format FAT est très universel, il est entièrement compatible avec tous les ordinateurs (MAC, WINDOWS, LINUX) mais il ne supporte pas les gros fichiers supérieurs à 4Go donc préférez le format NTFS si vous souhaitez lire des gros fichiers du type MKV (les systèmes récents WINDOWS et LINUX supportent le NTFS, les systèmes MAC nécessitent l'installation du logiciel « Paragon NTFS »).

## <span id="page-19-0"></span>*5.4 Modifier la durée d'un enregistrement*

Lorsqu'un enregistrement est en cours, vous pouvez modifier sa durée totale d'enregistrement, pour ce faire :

- 1. Placez-vous sur la chaîne en cours d'enregistrement.
- 2. Appuyez deux fois sur la touche (REC) ; le Durée  $02:00$ message ci-contre s'affiche.
- 3. Entrez alors la nouvelle durée totale d'enregistrement en heures et minutes (HH:MM) en tapant directement la durée désirée à l'aide des touches numériques de la télécommande.
- 4. Une fois la nouvelle durée totale d'enregistrement entrée, appuyez sur la touche OK pour valider ou sur la touche « EXIT » pour annuler.

# <span id="page-20-0"></span>*5.5 Lire un enregistrement*

Appuyez sur la touche REC LIST pour afficher la liste des enregistrements :

Sélectionnez un des fichiers et appuyez sur OK pour lancer la lecture plein écran.

La barre d'info située en bas de l'écran vous indique quelle touche appuyer pour changer de répertoire, quitter, renommer, verrouiller, supprimer un fichier enregistré. Appuyez plusieurs fois sur EXIT pour sortir de la liste des fichiers enregistrés.

# $>$  11 =

## <span id="page-20-1"></span>*5.6 Lire un enregistrement alors qu'un enregistrement est en cours*

Pendant un enregistrement, vous pouvez lire un fichier précédemment enregistré :

Appuyez sur la touche REC LIST pour accéder à la liste des enregistrements puis sélectionnez l'enregistrement que vous souhaitez regarder et appuyez sur la touche OK pour lancer la lecture.

Le fichier ayant un triangle bleu sur le coté gauche correspond au fichier en cours d'enregistrement. Vous pouvez lancer la lecture de ce fichier même si cet enregistrement n'est pas terminé.

# <span id="page-20-2"></span>*5.7 Arrêter un enregistrement*

Arrêter l'enregistrement en appuyant sur la touche (STOP). Le message ci-contre vous indique l'enregistrement en cours. Sélectionnez OUI et appuyez sur OK pour arrêter l'enregistrement ou sélectionnez NON et appuyez sur OK pour annuler.

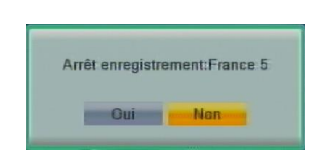

## <span id="page-20-3"></span>*5.8 Faire des « sauts » pendant la lecture d'un enregistrement*

En lecture d'enregistrement, appuyez sur la touche INFO pour afficher le bandeau d'information puis déplacez le curseur de lecture où vous le souhaitez à l'aide des

touches  $\overline{S}$ , validez le positionnement en appuyant sur la touche OK.

# <span id="page-20-4"></span>*5.9 Programmer un enregistrement (TIMER)*

L'ETIMO 1T est équipé d'une fonction Timer qui permet de déclencher des enregistrements automatiquement.

Lorsque vous visionnez une chaîne TNT, appuyez sur la touche TIMER  $\circ$  (pour ouvrir le menu Timer), sélectionnez un des Timers et appuyez sur OK:

Entrez les différents paramètres pour régler votre Timer.

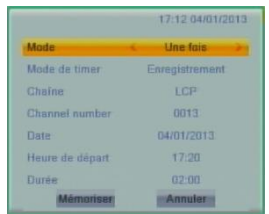

Référez-vous au [§8.4.5](#page-34-1) [p35](#page-34-1)

- Validez votre Timer en sélectionnant « Mémoriser » puis en appuyant sur la touche OK de la télécommande.
- Le résumé de votre programmation s'affiche dans la liste des Timers.
- Appuyez plusieurs fois sur **EXIT** pour sortir de la liste des Timers.

## <span id="page-21-0"></span>*5.10 Supprimer un Timer (programmateur)*

Appuyez sur la touche **TIMER** ( $\odot$ ) pour ouvrir la liste des TIMERs, sélectionnez le TIMER à supprimer puis appuyez sur la touche OK de la télécommande pour afficher ce TIMER:

Basculez le paramètre « Mode » sur « Non » puis descendez sur « Mémoriser » et appuyez sur OK pour définitivement supprimer le TIMER ou « Annuler » pour ne pas supprimer le TIMER.

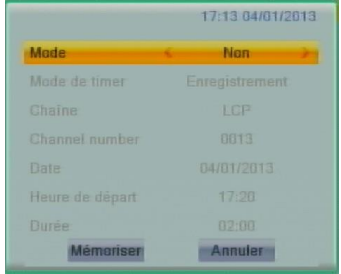

## <span id="page-21-1"></span>*5.11 Faire un retour arrière pendant un enregistrement*

Appuyez sur la touche (Retour rapide) ou (Saut arrière de 30 secondes). Ce mode de fonctionnement est similaire à celui du Timeshift (Contrôle du direct).

### <span id="page-21-2"></span>*5.12 Regarder une autre chaîne que celle qui est enregistrée*

Lorsqu'un enregistrement est en cours, il est possible de visualiser une chaîne diffusée sur le même multiplex (sur la même fréquence/canal) que la chaîne en cours d'enregistrement. Il n'est pas possible de visualiser toutes les chaînes de la TNT. Rendez-vous en [§Annexe A](#page-46-0) page [47](#page-46-0) pour savoir comment les chaînes sont organisées.

Exemple : Si vous enregistrez France 2, vous pourrez uniquement (en plus de France 2) regarder France 3, France 5, LCP, France Ô ou la chaîne locale de votre région si elle existe.

Attention : Si vous enregistrez France 2 HD vous pourrez uniquement (en plus de France 2 HD) regarder TF1 HD et M6 HD.

<span id="page-21-3"></span>Rendez-vous en [§Annexe A](#page-46-0) page [47](#page-46-0) pour savoir comment les chaînes sont organisées.

## <span id="page-22-0"></span>6 Timeshift (Contrôle du direct) (Visualisation en différé)

Votre ETIMO 1T possède la fonction Timeshift (Contrôle du direct).

Pour utiliser la fonction Timeshift (Contrôle du direct), un disque dur USB2.0 avec ~10Go minimum d'espace libre formaté en FAT32 ou NTFS est nécessaire. Rendezvous au chapitre [§5.3](#page-18-3) [p19](#page-18-3) pour savoir comment formater votre disque dur ou clé USB.

#### Timeshift (Contrôle du direct): Qu'est ce que c'est ?

La fonction Timeshift (Contrôle du direct) permet de mettre en pause l'affichage d'une émission TNT qui est en cours de visionnage « en live » ; puis de relancer le visionnage pour regarder la suite de l'émission à partir de la pause, sans perdre la moindre seconde de l'émission. La fonction Timeshift (Contrôle du direct) utilise un enregistrement temporaire sur un disque USB pour fonctionner : Il est donc nécessaire qu'un périphérique USB - disque dur externe USB ou clé USB - soit connecté sur le port USB2.0 de votre ETIMO 1T.

## <span id="page-22-1"></span>*6.1 Timeshift (Contrôle du direct) automatique (instant replay)*

Par défaut, votre Etimo 1T est en Timeshift (Contrôle du direct) automatique. Ce mode permet de faire des « Instant-Replay ».

L'ETIMO 1T enregistre en permanence sur le support USB la chaîne TNT affichée. Vous pouvez alors faire des retours arrière lorsque vous souhaitez revoir un passage d'une émission. Vous pouvez désactiver cette fonction pour économiser votre disque dur pour cela rendez-vous dans le menu « Enregistrer/Réglage PVR » (voir [§8.7.3](#page-42-1) [p43\)](#page-42-1) et basculez le paramètre « Timeshift» sur « PAUSE».

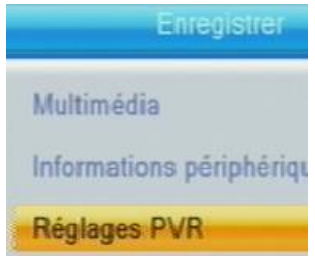

En Timeshift Auto, vous pouvez à n'importe quel moment utiliser la touche (Retour rapide) ou (Saut arrière de 30 secondes). Vous pourrez alors avoir un décalage d'au maximum le temps d'affichage de la chaîne. Par exemple si vous regardez M6 depuis 5 minutes, vous pouvez revenir en arrière au maximum 5 minutes.

ATTENTION, lorsque vous changez de chaîne, tout le Timeshift (Contrôle du direct) est perdu. Vous n'avez plus la possibilité de revenir en arrière.

NOTE : CGV déconseille l'utilisation de clé USB pour l'utilisation du Timeshift car il nécessite un support de stockage USB avec une bonne vitesse de lecture et d'écriture simultanés des données.

# <span id="page-23-0"></span>*6.2 Timeshift (Contrôle du direct) manuel*

Lorsque vous basculez le paramètre « Timeshift » du menu « Enregistrer/Réglage PVR » sur « PAUSE », le Timeshift n'est plus automatique, il est en mode manuel.

Le Timeshift manuel ne vous permet plus de profiter des avantages du Timeshift Auto donc pour effectuer un retour arrière, vous devrez d'abord activer le Timeshift en appuyant sur la touche PAUSE de la télécommande.

NOTE : CGV déconseille l'utilisation de clé USB pour l'utilisation du Timeshift car il nécessite un support de stockage USB avec une bonne vitesse de lecture et d'écriture simultanés des données.

#### <span id="page-23-1"></span>6.2.1 Démarrer un Timeshift (Contrôle du direct)

→ Pour mettre en pause l'affichage d'une émission TNT qui est en cours de visionnage « en live » : appuyez sur (PAUSE) pour activer le Timeshift (Contrôle du direct) et mettre en pause l'émission, l'image TNT se fige (en pause) et la barre d'info du Timeshift (Contrôle du direct) s'affiche :

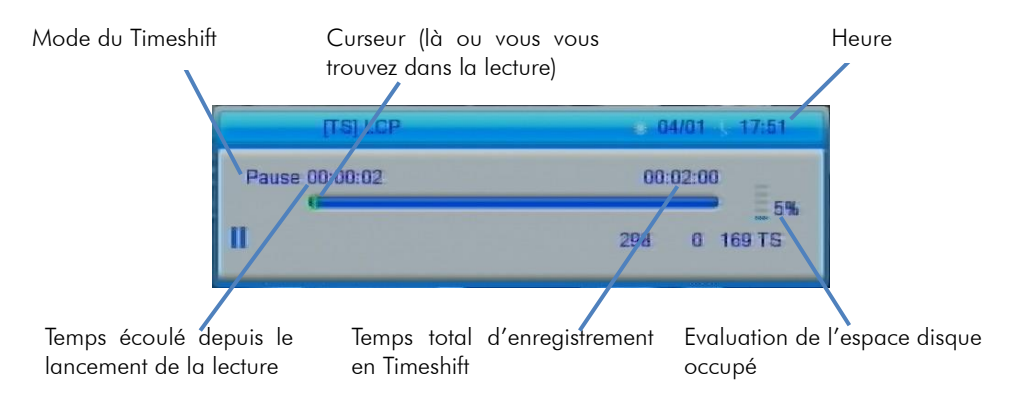

 Pour relancer le visionnage à partir de la pause, appuyez simplement sur la touche (LECTURE). L'image se remet en mouvement à partir de l'endroit où elle a été mise en pause et le curseur de temps disparaît pour ne pas gêner le visionnage, qui est maintenant en différé d'un temps correspondant au temps total de la pause effectuée. Appuyez sur la touche «EXIT» pour faire disparaître cette barre d'information si nécessaire.

Pour bien comprendre le fonctionnement du Timeshift (Contrôle du direct) et bien l'utiliser, prenons un exemple concret :

Par exemple, vous regardez un film et le téléphone sonne, vous appuyez alors une fois sur la touche (PAUSE); le film est mis en pause.

Maintenant que le film est en pause, vous pouvez répondre tranquillement au téléphone ; vous restez  $\sim$ 2 minutes au téléphone puis vous raccrochez.

Lorsque vous regardez à nouveau votre TV, vous pouvez observer que le film est toujours en pause exactement à l'endroit où vous l'aviez arrêté et que la barre d'info du Timeshift (Contrôle du direct) indique maintenant :

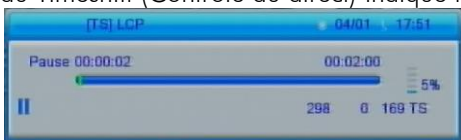

Vous souhaitez reprendre la lecture de votre film donc vous appuyez sur la touche (LECTURE).

Le film s'est bien relancé à partir de l'endroit exact où il avait été mis en pause ; vous n'avez rien perdu de votre film ! Vous continuez donc de regarder votre film, tout à fait normalement, en sachant que vous le regardez maintenant en différé de  $\sim$ 2 minutes (correspondant au temps de pause).

Une minute plus tard, le téléphone sonne à nouveau… Pas de problème, vous appuyez de nouveau sur la touche (PAUSE) et la barre d'info du Timeshift (Contrôle du direct) s'affiche. Vous répondez tranquillement au téléphone. Ce coup-ci, votre conversation téléphonique dure environ 4 minutes ; lorsque vous raccrochez et regardez votre TV, le film est toujours en pause et la barre d'info du Timeshift (Contrôle du direct) indique maintenant :

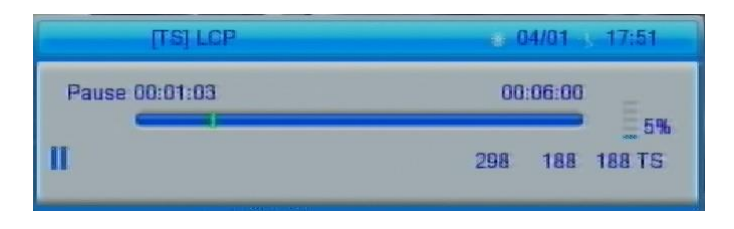

#### Vous disposez alors des informations suivantes:

- En regardant l'indication située à gauche (00:01:03), vous savez que vous avez déjà visionné 1mins depuis le premier appui sur la touche (PAUSE) (Timeshift (Contrôle du direct)). Vous savez que si vous le désirez, vous pouvez donc faire un retour arrière sur 1 mins, en utilisant la touche (Retour rapide) ou <sup>(R)</sup> (Saut arrière de 30 secondes).
- En regardant l'indication situé à droite (00:06:00), vous savez vous avez au total 6 minutes d'enregistrement de Timeshift (Contrôle du direct) et que si vous le désirez, vous pouvez faire une avance rapide, en utilisant la touche (Avance rapide) ou

 (Saut de 30 secondes) (Bien pratique pour « sauter » les pubs par exemple…). Vous avez la possibilité de visualiser le direct tout en étant en mode Timeshift (Contrôle du direct). Il suffit d'appuyer sur la touche (DI (Avance rapide) ou (DI (Saut de 30 secondes) jusqu'à ce le décalage soit de 0 ou encore d'appuyer sur la touche (STOP) ce qui arrête complètement le Timeshift (Contrôle du direct). ATTENTION, la touche

(STOP) arrête totalement le Timeshift (Contrôle du direct) donc il n'est plus possible de faire de retour arrière.

#### <span id="page-25-0"></span>6.2.2 Arrêter le Timeshift (Contrôle du direct)

Pour stopper le Timeshift (Contrôle du direct), appuyez sur la touche (STOP). Vous reprenez ainsi la visualisation en direct (perdre le décalage) et le Timeshift (Contrôle du direct) est perdu, vous ne pouvez plus revenir en arrière.

Lorsque vous changez de chaîne, tout le Timeshift (Contrôle du direct) est perdu. Vous n'avez plus la possibilité de revenir en arrière.

## <span id="page-25-1"></span>*6.3 Timeshift (Contrôle du direct) et enregistrement*

Lorsque vous êtes en Timeshift (Contrôle du direct) (en décalage avec le live) vous pouvez lancer un enregistrement en appuyant sur la touche (REC).

Lorsque vous appuyez sur REC, la lecture revient sur le « live », le décalage peut-être soit encore disponible ou définitivement supprimé suivant le mode sélectionné.

Il existe 2 modes de démarrages des enregistrements lorsque vous êtes en Timeshift (Contrôle du direct) :

- L'enregistrement complet prenant en compte le décalage du Timeshift (Contrôle du direct) ([§6.3.1p26\).](#page-25-2)

- L'enregistrement direct ne prenant pas en compte le décalage du Timeshift (Contrôle du direct) ([§6.3.2p27\)](#page-26-0).

#### <span id="page-25-2"></span>6.3.1 Enregistrement complet

Avant de pouvoir profiter de cette fonction il faut au préalable l'activer. Rendez-vous dans le menu Enregistrer/Réglages PVR ([§8.7.3p43\)](#page-42-1) et basculez le paramètre «Enregistrer Timeshift» sur « Oui ».

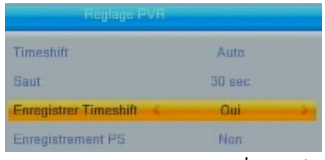

L'enregistrement complet vous permet d'enregistrer tout ce que vous venez de voir depuis l'activation du Timeshift (Contrôle du direct) et, continuer d'enregistrer pour une durée par défaut de 2 heures.

Avec ce mode d'enregistrement, vous êtes certain d'enregistrer tout ce que vous voyez depuis l'appui sur la touche (REC) mais vous enregistrerez aussi tous les programmes qui ont été visualisé entre le lancement du Timeshift (Contrôle du direct) et l'appui sur la touche (REC) donc si vous êtes en Timeshift (Contrôle du direct) depuis 30 min lorsque vous appuyez sur la touche (REC) alors ces 30min seront dans votre enregistrement.

L'enregistrement s'arrêtera lorsque vous appuierez sur la touche (STOP) ou lorsque la durée d'enregistrement définie sera atteinte.

Si le paramètre « Timeshift » du menu « Réglage PVR » est sur « AUTO », alors, la

totalité ce que vous avez regardé depuis l'affichage de la chaîne est enregistrée. C.à.d., vous regardez TF1 depuis 1h, vous appuyez sur PAUSE et restez sur PAUSE pendant 1min puis vous faites lecture pendant 1min et vous appuyez maintenant sur REC pour enregistrer pour une durée de 2h : la durée de votre enregistrement sera donc de  $1h+1min+1min+2h=3h02min$ 

 Si le paramètre « Timeshift » du menu « Réglage PVR » est sur « PAUSE », alors, uniquement ce que vous avez regardé depuis le premier appui sur PAUSE est enregistré. C.à.d., vous regardez TF1 depuis 1h, vous appuyez sur PAUSE et restez sur PAUSE pendant 1min puis vous faites lecture pendant 1min et vous appuyez maintenant sur REC pour enregistrer pour une durée de 2h : la durée de votre enregistrement sera donc de 1min+1min+2h=2h02min.

#### <span id="page-26-0"></span>6.3.2 Enregistrement direct

Avant de pouvoir profiter de cette fonction, veuillez effectuer le réglage suivant : Rendez-vous dans le menu Enregistrer/Réglages PVR ([§8.7.3](#page-42-1) [p43\)](#page-42-1) ci-contre et mettez le paramètre « Enregistrer Timeshift» sur « Non ».

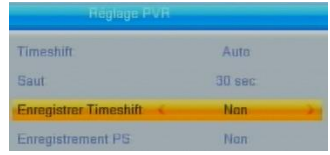

L'enregistrement direct ne tient pas compte du décalage « Timeshift (Contrôle du direct) » donc si vous êtes en Timeshift (Contrôle du direct) depuis 30 min lorsque vous appuyez sur la touche (REC) alors ces 30min ne seront pas dans votre enregistrement. Cependant, l'enregistrement démarre sans tenir compte du décalage donc si vous êtes en Timeshift (Contrôle du direct) depuis 30 min avec un décalage de 10 min lorsque vous appuyez sur la touche (REC) alors le Timeshift (Contrôle du direct) s'arrête, vous perdez les 10 min de décalage (retour sur le « live ») et donc peutêtre les 10 premières minutes de ce que vous vouliez enregistrer.

ATTENTION, cette fonctionnalité peut s'avérer délicate à utiliser lorsque vous avez un Timeshift (Contrôle du direct) très important (pause de 20 min par ex). En effet, le film qui commence (alors que vous avez un décalage de 20 min) est en fait déjà commencé depuis 20 min donc lorsque vous sélectionnez ce choix vous devez prendre conscience que les 20 premières minutes de votre film seront perdues.

# <span id="page-27-0"></span>7 Lire un fichier MULTIMEDIA

Pour lire un fichier MULTIMEDIA (FILM, MUSIQUE ou PHOTO), un disque dur ou une clé USB contenant des fichiers MULTIMEDIA doit obligatoirement être branché sur l'ETIMO 1T.

- 1. Appuyez sur la touche **MULTIMEDIA** pour afficher le menu MULTIMEDIA.
- 2. Appuyez plusieurs fois sur la touche 1 pour sélectionner le type de fichier que vous souhaitez chercher (Musique, vidéo, photo, enregistrement)

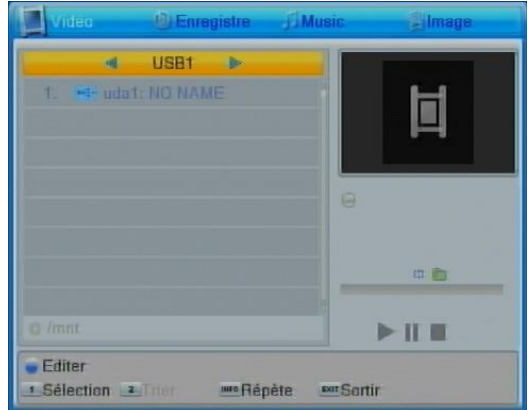

- 3. Descendez sur « uda1 » et appuyez sur OK pour entrez dans l'une des partitions de votre disque dur ou clé USB.
- 4. Sélectionnez le fichier à lire et appuyez sur OK pour lancer la lecture.

NOTE : La bannière d'aide en bas du menu MULTIMEDIA liste les différentes fonctionnalités disponibles dans ce menu. La touche 1 de la télécommande vous permet de sélectionner ce que vous souhaitez visualiser (Vidéo, Enregistrement, Music, Image). En fonction de ce choix, les différentes options suivantes sont disponibles :

- Lire la liste de lecture
- Changer les paramètres du diaporama
- Ajouter des fichiers à la liste de lecture
- Changer le mode de répétition
- Trier les fichiers.

NOTE : seuls les formats de fichier suivants sont supportés :

- Fichiers vidéo : MKV, AVI, MP4, MPG 1-2-4, VOB (gestion des pistes audio), TS (.ts).
- Fichiers musicaux : MP3, OGG.
- Fichiers photos : JPEG, BMP.

## <span id="page-28-0"></span>8 Description des menus

## <span id="page-28-1"></span>*8.1 Menu principal*

Lorsque vous visualisez une chaîne, appuyez sur la touche MENU de la télécommande pour accéder au menu principal.

Toutes les fonctions de votre récepteur peuvent être réglées grâce au menu principal qui comporte six menus:

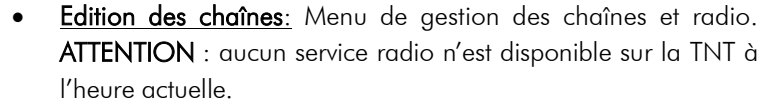

- Installation: Permet notamment de faire des recherches de chaînes.
- Réglages système: Ce menu permet de gérer les paramètres internes de l'ETIMO 1T et le contrôle parental.
- Outils: Ce menu permet de faire les mises à jour et de réinitialiser votre ETIMO 1T.
- Jeux : Ce menu vous permet d'accéder à des jeux.
- Enregistrer: Ce menu permet d'effectuer un formatage, de gérer les paramètres de Timeshift et d'enregistrement.

Ces menus sont eux-mêmes divisés en plusieurs sous-menus qui sont décrits en détails dans les pages qui suivent.

La navigation dans le menu principal et dans les sous-menus s'effectue en utilisant les touches **▲**, **▼**, **►**, **◄**, OK, BACK et EXIT situées au centre de la télécommande:

A partir du menu principal:

- Utilisez les touches **►** et **◄** pour se déplacer dans un sous-menu du menu sélectionné.
- Utilisez les touches **▼** et **▲** pour sélectionner le menu désiré, parmi les six proposés.
- Appuyez sur la touche OK pour entrer dans le sous-menu sélectionné.

Les touches MENU, EXIT et BACK vous permettront de revenir au menu précédent ou à la visualisation des chaînes si le menu principal est couramment affiché.

# <span id="page-29-0"></span>*8.2 Menu Edition des chaînes*

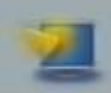

Ce menu donne accès à trois sous menus qui permettent de gérer les chaînes TV et radio.

AN ATTENTION : A l'heure actuelle aucune radio n'est diffusée sur le réseau TNT hertzien Français.

Liste chaînes TV: permet d'effectuer des opérations sur les chaînes.

Liste des radios : permet d'effectuer des opérations sur les radios. Supprimer tout: permet de supprimer toutes les chaînes.

 $\rightarrow$ Pour sélectionner un de ces sous-menus, entrez dans la liste en appuyant sur la touche **►**, sélectionnez le sous-menu souhaitez à l'aide des touches **▲/▼**puis appuyez sur la touche OK pour ouvrir ce sous-menu.

Pour sortir d'un sous-menu, appuyez sur la touche EXIT pour revenir à la liste des sous-menus puis appuyez sur la touche **◄** ou EXIT pour sortir de la liste des sousmenus et revenir à la liste des menus.

#### <span id="page-29-1"></span>8.2.1 Edition des chaînes\ Liste chaînes TV

C'est à partir de ce sous-menu que vous allez pouvoir effectuer diverses opérations sur les chaînes de votre ETIMO 1T. Utilisez les touches :

- **►**/**◄** pour afficher une liste de favoris (si elle existe).
- **▲**/**▼** pour sélectionner ou déplacer une chaîne dans la liste.
- **EXIT** pour quitter et sauvegarder les modifications.
- OK pour appliquer ou annuler une opération.
- ROUGE (Verrouiller) : permet de (dé)verrouiller une chaîne.
- VERTE (Sauter) : permet de sauter une chaîne dans la liste.
- JAUNE (Déplacer) : permet de déplacer une chaîne dans la liste. Appuyez sur OK pour sélectionnez la chaîne.
- BLEUE (Editer) : permet d'effectuer plusieurs opérations :
	- ROUGE (Trier) : Trier les chaînes suivant plusieurs modes :
		- o Nom (A-Z) : classement par ordre alphabétique croissant.
		- o Nom (Z-A) : classement par ordre alphabétique décroissant.
		- o Clair/Cryptés : classement par chaînes claires et cryptées.
		- o Verrou : classement par chaînes verrouillées.
	- VERT (renommer) : permet de (re)nommer une chaîne.
	- BLEU (supprimer) : permet de supprimer une chaîne.
- FAV (Favoris) : Appuyez sur la touche FAV de la télécommande pour ajouter des chaînes à une liste de favoris.

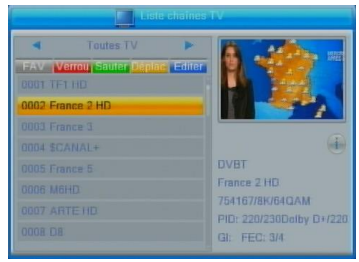

Liste chaînes TV

**Liste des Radios** 

**Supprimer tout** 

#### <span id="page-30-3"></span>8.2.1.1 Créer une liste de Favoris

Pour créer une liste de Favoris, rendez-vous dans le menu « Edition des chaînes/Liste des chaînes » puis effectuez les étapes suivantes :

1. Appuyez sur la touche FAV pour sélectionner le mode d'édition de Favoris.

2. Sélectionnez une chaine et appuyez sur la touche OK.

3. Sélectionnez une liste, appuyez sur OK puis sur EXIT pour revenir à la liste des chaînes.

4. Recommencez les mêmes opérations pour toutes les chaînes que vous souhaitez mettre en favoris. Sélectionnez la même liste si vous souhaitez que les chaînes soient dans la même liste.

5. Lorsque vous avez terminé, appuyez sur EXIT pour sortir du menu « Liste des chaînes » et sauvegardez en appuyant sur OK.

Voir [§8.4.8p37](#page-36-1) pour savoir comment renommer la liste de Favoris.

#### 8.2.1.2 Sélectionner votre liste de Favoris

Pour sélectionner une liste de Favoris, effectuez les étapes suivantes :

1. Appuyez sur la touche FAV lorsque vous visualisez une chaîne.

2. Sélectionnez votre liste et appuyez sur OK pour valider votre choix.

#### 8.2.1.3 Sortir de la liste de Favoris

Pour sortir d'une liste de Favoris, effectuez les étapes suivantes :

1. Appuyez sur OK lorsque vous visualisez une chaîne (la liste des chaînes s'affiche).

2. Appuyez sur les touches **►** ou **◄** et sélectionnez « Toutes les chaînes ».

3. Appuyez sur EXIT pour fermer la liste des chaînes.

#### <span id="page-30-0"></span>8.2.2 Edition des chaînes\ Liste des radios

Actuellement, aucun service radio n'est disponible sur la TNT hertzienne. Le menu se présente de la même façon que le menu « Liste des chaînes ».

#### <span id="page-30-1"></span>8.2.3 Edition des chaînes\ Supprimer tout

Ce menu vous permet de supprimer toutes les chaînes TV et radio.

## <span id="page-30-2"></span>*8.3 Menu Installation*

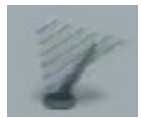

Menu accessible depuis le menu principal, donne accès à quatre sous-menus qui vous permettront d'installer les chaînes de votre ETIMO 1T :

Recherche avancée Recherche auto Classement (LCN)

Recherche avancée: permet de lancer une recherche manuelle des chaînes.

Recherche Automatique: permet de lancer une recherche automatique des chaînes.

Classement (LCN) : permet de classer les chaînes suivant l'ordre classique définit par le CSA (1-TF1, 2-France 2, 3-France 3…)

Pour sélectionner un de ces sous-menus, entrez dans la liste en appuyant sur la touche **►**, sélectionnez le sous-menu souhaitez à l'aide des touches **▲/▼**puis appuyez sur la touche OK pour ouvrir ce sous-menu.

→ Pour sortir d'un sous-menu, appuyez sur la touche EXIT pour revenir à la liste des sous-menus puis appuyez sur la touche **◄** ou EXIT revenir à la liste des menus.

## <span id="page-31-0"></span>8.3.1 Installation\ Recherche avancée :

Le menu «Installation» permet de lancer une recherche manuelle des chaînes. Pour ce faire, sélectionnez 'Recherche avancée' et appuyez sur la touche OK: le menu semblable à celui représenté ci-contre, s'ouvre. Pour effectuer une recherche manuelle de chaîne, procédez comme suit :

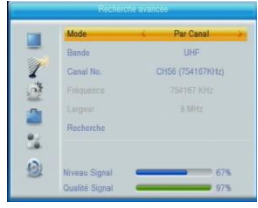

- choisissez le mode de recherche (canal ou fréquence) à l'aide des touches **►**/**◄** :
	- Réglez les paramètres en fonction du mode de recherche sélectionné.
- Positionnez la surbrillance sur « Recherche » et appuyer sur OK pour valider. Contrairement à l'installation automatique des chaînes, la recherche manuelle n'efface pas les chaînes existantes. Trois cas peuvent se présenter :
- Si les chaînes trouvées n'existent pas encore, elles sont simplement ajoutées à la liste des chaînes existantes.
- Si les chaînes trouvées sont déjà présentes et sur le même canal de fréquence, aucune modification n'est enregistrée.
- Si les chaînes trouvées sont déjà présentes sur un canal de fréquence différent, aucune modification n'est enregistrée.

#### <span id="page-31-1"></span>8.3.2 Installation\ Recherche Automatique

Vous avez la possibilité, à partir du menu «Installation», de lancer une recherche automatique des chaînes. Pour ce faire, sélectionnez « Recherche Auto » et appuyez sur la touche OK: une recherche automatique de toutes les chaînes TNT, identique à celle effectuée lors de la première installation (cf. [§3.2](#page-12-0) [p13\)](#page-12-0) est alors lancée.

ATTENTION : si vous lancez une recherche automatique, toutes les chaînes TNT couramment enregistrées dans votre adaptateur seront effacées.

### <span id="page-31-2"></span>8.3.3 Installation\ Classement (LCN)

Si ce paramètre est mis sur « Oui », alors les chaînes seront numérotées classiquement suivant l'ordre prévu par le CSA (1-TF1, 2-France 2, 3-France 3…).

Si ce paramètre est mis sur « Non » alors les chaînes seront classées suivant leur ordre d'arrivée lors de la recherche automatique (ou manuelle).

# <span id="page-32-0"></span>*8.4 Menu Réglages Système*

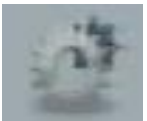

Ce menu vous permet de gérer le fonctionnement général de votre ETIMO 1T. Il se compose de 10 sous-menus :

- Langue : permet de régler la langue des menus, des programmes et des sous-titres.
- **Système TV :** Concerne les paramètres vidéo et audio.
- Réglage affichage : Permet d'effectuer des réglages d'image.
- Réglage de l'heure : permet de choisir un fonctionnement automatique ou manuel de l'heure interne.
- Réglage Timer : Pour programmer des enregistrements.
- Contrôle parental : permet de restreindre l'accès aux programmes violents suivant l'âge ou de changer le code PIN.
- Réglage OSD : permet de définir le temps d'affichage du bandeau d'informations.
- Favoris: permet de changer le nom des listes de favoris.
- Réglage Audio Description : permet de personnaliser les paramètres de l'audio description.
- Autre : concerne l'alimentation +5V antenne ou la mise en veille automatique.

#### <span id="page-32-1"></span>8.4.1 Réglages Système\ Langue

Ce sous-menu vous permet de régler les paramètres de langue de votre ETIMO 1T. Utilisez les touches :

- **▲,▼** pour sélectionner un paramètre.
- **◄,►** pour modifier le paramètre sélectionné.
- **EXIT** pour quitter et sauvegarder les modifications.

Les différents paramètres accessibles depuis ce sous-menu sont les suivants :

- «Langue» : Permet de régler la langue des menus de votre ETIMO 1T.
- « Première langue » : Cette option permet de définir quelle est votre 1ère langue préférée lors de la diffusion d'un programme.
- « Deuxième langue » : Cette option permet de définir quelle est votre 2<sup>ème</sup> langue préférée lors de la diffusion d'un programme.
- « Langue de Sous-titre » : Cette option permet de définir quelle est votre langue de sous-titre préférée lors de la diffusion d'un programme.
- « Télétexte » : Cette option permet de définir la langue du Télétexte.
- « Sous-titres » : Cette option permet d'activer ou de désactiver les sous-titres.

### <span id="page-32-2"></span>8.4.2 Réglages système\ Système TV

Ce sous-menu vous permet de définir les réglages vidéo, la sortie vidéo, audio ainsi que le format d'écran.

Résolution Vidéo : permet de définir la résolution

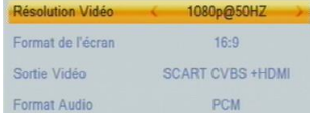

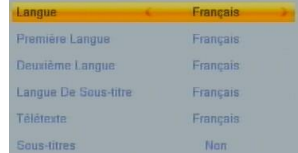

Langue Système TV Réglage affichage Réglage de l'heure **Réglage Timer** Contrôle parental Réglage OSD Favoris Réglage Audio Description vidéo de votre ETIMO 1T. Il est conseillé de laisser cette valeur à 1080i pour un affichage optimal.

 Format de l'écran : choisissez ici votre type d'écran : 4:3 (écran carré) ou 16:9 (écran rectangulaire).

Si votre TV est au format 4:3, vous pouvez sélectionner :

-«4:3 LB»: les programmes 16:9 seront affichés sur votre TV 4:3 avec des bandes noires en haut et en bas de l'image. Le format 16:9 original est respecté.

-«4:3 PS»: les programmes 16:9 seront zoomés avant d'être affichés sur votre TV 4:3. Ce mode d'affichage est «destructif» puisqu'il vous fait perdre un bout d'image sur les côtés droit et gauche.

-« 4:3 Plein-écran»: les programmes 16:9 seront affichés sur votre TV 4:3 sans aucun traitement. Vous ne perdrez pas d'image, mais cette dernière sera déformée. NOTA : Le meilleur choix est 4:3LB

Si votre TV est au format 16:9, vous pouvez sélectionnez :

-«16:9 PB»: les programmes 4:3 seront affichés sur votre TV 16:9 avec des bandes noires à droite et à gauche de l'image. Le format 4:3 original est respecté.

-«16:9 PS» : les programmes 4:3 seront zoomés. Ce mode d'affichage est «destructif» puisqu'il vous fait perdre un bout d'image en haut et en bas de l'image.

-« 16:9 Plein-écran » : les programmes 4:3 seront affichés sur votre TV 16:9 sans aucun traitement. Vous ne perdrez pas d'image, mais cette dernière sera déformée. NOTA : Le meilleur choix est 16:9PB

Sortie Vidéo : permet de définir le format vidéo à visualiser :

-HDMI : à sélectionner uniquement si votre TV est branché en HDMI.

-Péritel : à sélectionner si votre TV est branchée sur la péritel.

Sortie Audio Digitale : permet de définir le format du son HDMI.

-LPCM Out : son stéréo (audio toujours disponible sur la TV quelque soit le type de TV HD).

<span id="page-33-1"></span>-BS Out : son Dolby Digital 2.0 ou 5.1 si diffusé par la chaîne.

ATTENTION, si vous sélectionnez « BS Out » et que votre TV n'est pas équipé d'un décodeur Dolby Digital alors, vous n'aurez pas de son lorsque la chaîne sélectionné utilise une bande son Dolby Digital.

#### <span id="page-33-0"></span>8.4.3 Réglages système\ Réglage affichage

Ce menu permet de personnaliser les réglages image du type luminosité, Contraste, Saturation, teinte et netteté.

#### <span id="page-34-0"></span>8.4.4 Réglages Système\ Réglage de l'heure

Ce sous menu permet de régler la date et l'heure de l'ETIMO 1T.

- «Pays» : Cette option permet, de définir dans quel pays est installé votre ETIMO 1T. Cette option permet d'ajuster automatiquement le décalage GMT.
- « GMT » :
- Par région : la date et l'heure sont récupérées dans le flux de la chaîne.
- Non : la date et l'heure peuvent être paramétrées manuellement.
- Réglage manuel : un décalage horaire peut être choisi.
- « Décalage GMT » : permet de régler le décalage horaire entre -12 et +12 heures.
- « Heure d'été » : permet d'activer/désactiver l'heure d'été.
- « Date »: permet de régler soit même la date si GMT = Désactivé.
- <span id="page-34-1"></span>• « Heure » : permet de régler soit même l'heure si GMT = Désactivé.

## 8.4.5 Réglages système\ Réglage Timer (Programmateur)

Le Timer intégré à votre adaptateur ETIMO 1T vous permettra d'enregistrer une chaîne à une heure et une date donnée pendant une certaine durée sur un périphérique USB externe type disque dur ou clé USB. Pour de meilleures performances, il est conseillé d'utiliser un disque dur externe plutôt qu'une clé USB.

Utilisez les touches **◄, ►, ▲, ▼,** 0 à 9**,** pour ajuster chacun des paramètres :

- Mode : sélectionnez le mode de répétition de l'évènement parmi les différents choix possibles :
- Une fois : l'évènement ne se produira qu'une fois à la date et à l'heure données.
- Journalier : l'évènement se produira tous les jours à l'heure donnée, à partir de la date donnée.
- Hebdomadaire : l'évènement se produira toutes les semaines à l'heure donnée, le même jour que celui indiqué par la date donnée.
- Mensuel : l'évènement se produira tous les mois à l'heure donnée, le même jour que celui indiqué par la date donnée.
- Lun-Ven : l'évènement se produira du Lundi au Vendredi.
- Non: le Timer est désactivé.
- Mode de timer : sélectionnez le type de l'évènement parmi les deux choix possibles :
- Enregistrement : l'évènement sera affiché sur votre TV et enregistré sur le périphérique USB connecté sur le port USB.
- Affichage : l'évènement sera uniquement affiché sur votre TV.
- Chaîne : utilisez les touches **◄/►** pour sélectionner le nom de la chaîne.

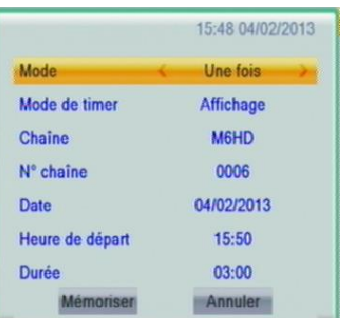

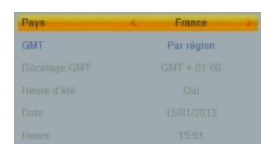

- N° chaine : Le numéro de chaîne s'affiche automatiquement en fonction de la chaîne précédemment sélectionnée juste au-dessus.
- Date (JJ/MM/AAAA): sélectionnez la date de début de l'évènement en utilisant les touches**◄/►** et le pavé numérique.
- Heure de départ : sélectionnez l'heure de début de l'évènement en utilisant les touches**◄/►** et le pavé numérique.
- Durée : sélectionnez la durée de l'évènement en utilisant les touches**◄/►** et le pavé numérique.
- Descendez sur « Mémoriser » puis appuyez sur OK pour confirmer la programmation ou sur **EXIT** pour quitter l'interface sans sauvegarder. Lorsque vous mémorisé le Timer, la liste des Timers s'affiche, vous avez alors accès à toutes les programmations en cours.

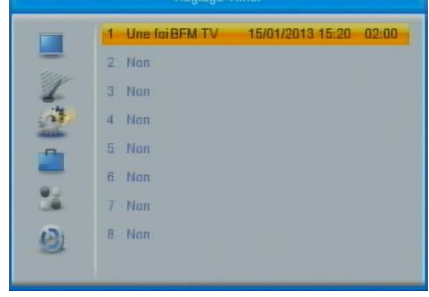

**EXIT** : pour quitter la liste des TIMERs.

#### <span id="page-35-0"></span>8.4.6 Réglages système\ Contrôle parental

Pour accéder à ce sous-menu, il est nécessaire d'entrer un code PIN. Par défaut, c'est le 0000. Dans ce sous menu, le contrôle parental peut être activé.

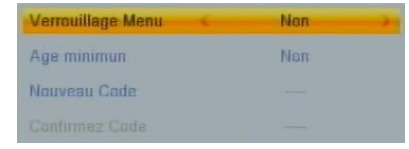

- « Verrouillage Menu » : Cette option permet de verrouiller l'accès aux menus.
- « Age minimum » : Cette option permet de verrouiller l'accès à une chaîne en fonction du niveau de moralité du programme couramment diffusé (par exemple, «déconseillé aux moins de 10 ans»). L'information sur le niveau de moralité est obligatoirement contenue dans le flux des programmes transmis. Vous avez le choix entre les valeurs suivantes :
	- 15 choix ;  $\begin{array}{|c|c|c|c|}\hline \textbf{10} & \textbf{16} & \textbf{18} \end{array}$ , représentant l'âge conseillé à partir duquel un mot de passe doit être demandé. Par exemple si vous sélectionnez - 10, l'accès aux programmes sera protégé à partir de «déconseillés aux moins de 10 ans» (donc également pour «…moins de 12 ans», «…moins de 16 ans» …etc.).

«Non» : désactive le blocage automatique des programmes.

Nota : La valeur par défaut du code PIN est 0000.

Ce menu permet aussi de modifier le code PIN, pour ce faire, entrez dans ce menu en saisissant l'ancien code PIN, sélectionnez « Nouveau Code » et entrez un nouveau code, sélectionnez « Confirmez Code » et saisissez une nouvelle fois ce nouveau code puis appuyez sur OK lorsque la fenêtre « Changement mot de passe réussi » s'affiche.

## <span id="page-36-0"></span>8.4.7 Réglages système\ Réglages OSD

Ce menu permet de régler le temps d'affichage du bandeau d'information lors d'un changement de chaîne ou lors d'un appui sur la touche INFO.

- Appuyez sur les touches ◄/►pour choisir un temps prédéfini (1 à 10).
- **EXIT** pour quitter et sauvegarder les éventuelles modifications.

#### <span id="page-36-1"></span>8.4.8 Réglages système\ Favoris

Modifiez le nom des listes de favoris avec ce menu.

- Appuyez sur OK pour afficher le clavier numérique et pour valider un choix.
- Appuyez sur les touches ◄/► pour sélectionner les touches du clavier numérique
- Sélectionnez la touche OK pour valider une touche.
- Touche « jaune » permet de passer les minuscules/majuscules.
- Touche « rouge » permet d'effacer.
- Touche « bleue » pour quitter et sauvegarder les éventuelles modifications.

#### <span id="page-36-2"></span>8.4.9 Réglages système\ Réglage Audio Description

Ce menu permet d'activer/de forcer la piste audio « audio description » dès que les chaînes propose de l'audio description.

### <span id="page-36-3"></span>8.4.10 Autre

Le sous-menu Autre propose 5 réglages :

- Alim. Antenne : Basculez ce paramètre sur « Oui » si vous désirez alimenter une antenne d'intérieur via l'entrée antenne de l'ETIMO 1T sinon laissez sur « Non ».
- Type de Chaîne : Choisissez le type de chaîne que vous souhaitez visualiser.
- Buzzer : Sélectionnez « Oui » pour utiliser le buzzer pour effectuer le réglage d'une antenne. Un sifflement est émis lorsque l'antenne est bien orientée.
- Mise en veille auto : l'ETIMO 1T passera automatiquement en veille après un lapse de temps déterminé par ce réglage. Un message s'affichera pour vous informer que l'appareil n'a pas été manipulé depuis un certain temps et qu'il passera en veille automatiquement. Vous pourrez annuler cette opération en appuyant sur n'importe quelle touche de la télécommande.
- Après coupure secteur : Après une coupure secteur l'adaptateur se placera dans la configuration choisie.

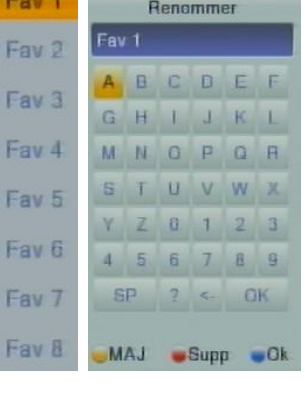

6

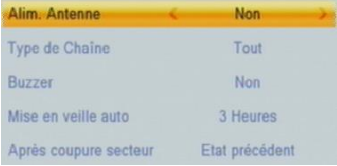

## <span id="page-37-0"></span>*8.5 Menu Outils*

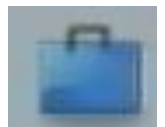

A travers ce menu vous pourrez effectuer les mises à jour ou des réinitialisations, il se compose de 4 sous-menus :

Information Réinitialisation Mise à jour par USB Retirer le périphérique USB en toute sécurité

- Information: permet d'obtenir des informations sur votre ETIMO 1T.
- Réinitialisation: permet de réinitialiser votre ETIMO 1T.
- Mise à jour par USB: Ce menu permet de mettre à jour votre ETIMO 1T par le port USB et ainsi profiter des dernières améliorations.
- Retirer le périphérique USB en toute sécurité : comme son nom l'indique, permet de retirer le disque USB en toute sécurité.

### <span id="page-37-1"></span>8.5.1 Outils\ Information

Ce sous menu vous permet d'afficher les informations de votre ETIMO 1T. Ce menu est notamment utile pour voir quel est la version de logiciel installée.

Des mises à jour logiciel sont régulièrement disponibles, rendez-vous sur [www.cgv.fr](http://www.cgv.fr/) dans la rubrique mise à jour pour télécharger la dernière version de logiciel et profiter ainsi des toutes dernières améliorations de l'ETIMO 1T.

## <span id="page-37-2"></span>8.5.2 Outils\ Réinitialisation

Ce sous-menu permet de réinitialiser (remettre à zéro) l'ETIMO 1T.

Utilisez le clavier numérique de votre télécommande (touches 1 à 9) pour entrer le code PIN (le code pin par défaut est **0000** sinon, voir  $\S4.11$  [p18](#page-17-2) si vous avez oublié votre code PIN).

ATTENTION : Une fois le code PIN entré, vous ne pourrez plus revenir en arrière, toutes les données et réglages de votre ETIMO 1T seront effacés.

### <span id="page-37-3"></span>8.5.3 Outils\ Mise à jour par USB

Ce sous-menu vous permet de mettre à jour, de façon simple par le port USB, le logiciel interne de votre adaptateur ETIMO 1T. Rendez-vous sur le site web de CGV [\(www.cgv.fr\)](http://www.cgv.fr/) ainsi que sur le forum [\(www.cgvforum.fr](file://///cgvgnx/echange/Divers/_VG/NOTICES/Premio%20HD-W%203/www.cgvforum.fr)) pour vérifier la disponibilité d'une nouvelle version de logiciel pour votre adaptateur ETIMO 1T et pour obtenir la procédure de mise à jour détaillée.

## <span id="page-37-4"></span>8.5.4 Outils\ Retirer le périphérique USB en toute sécurité

Ce sous-menu vous permettra de retirer votre périphérique USB en toute sécurité.

- Sélectionnez-le disque à retirer en utilisant les touches **►**, **◄**.
- **•** Positionnez la surbrillance sur «  $OK$  » et appuyez sur la touche  $OK$  pour valider.
- Vous pouvez alors déconnecter votre périphérique USB.

# <span id="page-38-0"></span>*8.6 Menu Jeux*

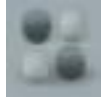

Ce menu vous permet d'accéder aux jeux Othello et Sudoku.

# <span id="page-38-1"></span>*8.7 Menu Enregistrer*

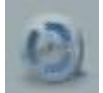

Ce menu vous permet de gérer votre périphérique USB (clé ou disque dur) connecté à votre ETIMO 1T ainsi que les paramètres d'enregistrements.

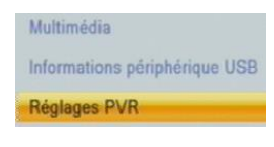

- Multimédia : ce sous menu permet d'accéder et de gérer le contenu multimédia du périphérique USB.
- Information périphérique USB : ce sous menu permet de formater et d'obtenir les informations de votre périphérique de stockage USB. Il sert aussi à définir quel partition choisir pour faire les enregistrements et le Timeshift (Contrôle du direct).
- Réglage PVR : permet de régler les paramètres d'enregistrement.

#### <span id="page-38-2"></span>8.7.1 Enregistrer\ Multimédia

Ce sous menu permet d'explorer le contenu de votre disque dur ou clé USB.

Entrer directement dans ce menu en appuyant sur la touche MULTI-MEDIA de la télécommande.

Lorsque vous entrez dans le menu Multimédia, pensez à sélectionner, à l'aide de la touche 1, le type de fichier que vous souhaitez sélectionner (Musique, photo, vidéo) car, lorsque le type « Image » est sélectionné par exemple, il n'est pas possible de visualiser autre chose que les fichiers du type Image, les fichiers du type vidéo (Divx, etc.) ou musique (MP3, etc.) ne seront pas listés.

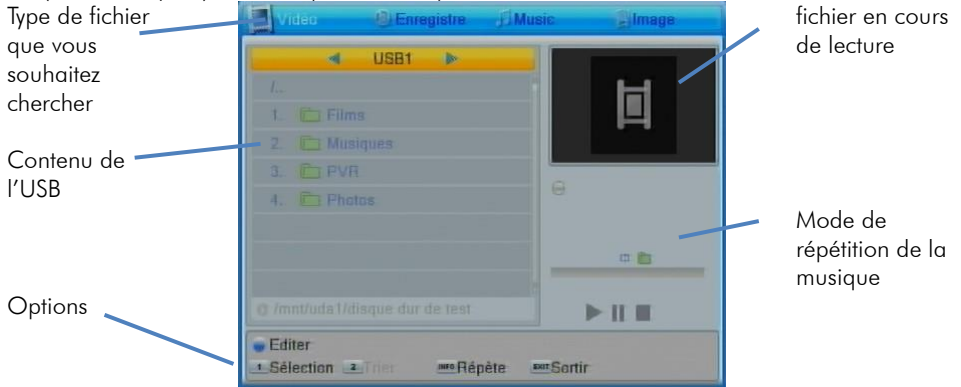

Les dossiers « uda1 » à « udax » correspondent aux partitions du périphérique USB. Si votre périphérique USB n'a qu'une partition, alors il n'y aura que le dossier « uda1 ».

Appuyez sur la touche OK de la télécommande pour entrer dans le dossier et explorer le périphérique USB.

ATTENTION : Lorsque votre disque ne contient pas de données, il n'apparaît pas dans ce menu.

#### 8.7.1.1 Enregistrer\ Multimédia\ Musique

Grâce à votre ETIMO 1T, écoutez des fichiers musicaux sur votre écran de TV et/ou sur votre Home cinéma. Les formats compatibles sont les suivants : .MP3 et OGG.

Connectez un support de stockage USB contenant des fichiers musicaux compatibles puis rendez-vous dans le sous menu « Enregistrer/Multimédia » ou appuyez sur la touche MULTI-MEDIA de la télécommande. Appuyez plusieurs fois sur la touche 1 de la télécommande pour sélectionner le type « Music ». Un écran semblable à celui représenté ci-dessous s'affiche lorsque vous entrez dans un dossier contenant de la musique.

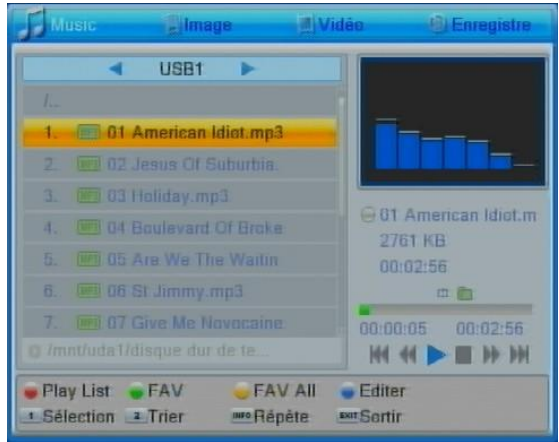

- OK pour lancer la lecture d'un fichier
- **►**, **◄** pour augmenter/diminuer le volume.
- **▼**, **▲** pour sélectionner un fichier, OK pour lancer la lecture d'une autre musique
- (STOP) : pour arrêter la lecture du fichier.
- (PAUSE) : pour mettre en pause la lecture du fichier.
- / (Retour/Avance rapide) : Touche de retour/avance rapide : par appuis long, maintenez la touche enfoncée pour reculer/avancer dans le morceau.
- / (Précédent/Suivant): Passe à la lecture du fichier précédant/suivant de la liste.
- ROUGE : Pour afficher la Play List
- VERTE : Pour ajouter un morceau aux favoris.
- JAUNE : Pour ajouter tous les morceaux de la liste aux favoris.
- BLEUE : pour renommer, effacer, créer un dossier.
- Touche 1 : Pour sélectionner le type de fichier que vous souhaitez chercher (Musique, Film, Photo).
- Touche 2 : Trier les morceaux suivant différentes options.
- INFO : lire en boucle. 2 options : lire en boucle le morceau ou lire en boucle le dossier.
- EXIT : Pour sortir du dossier.

#### 8.7.1.2 Enregistrer\ Multimédia \ Photo

Grâce à votre ETIMO 1T, visualisez des photos stockées sur une clé ou un Disque Dur USB sur votre écran de TV. Les formats compatibles sont les suivants : .JPG et .BMP. Connectez un support de stockage USB contenant des fichiers photos compatibles puis rendez-vous dans le sous menu « Enregistrer/Multimédia » ou appuyez sur la touche MULTI-MEDIA de la télécommande. Appuyez plusieurs fois sur la touche 1 de la télécommande pour sélectionner le type « Image ». Un écran semblable à celui représenté ci-dessous s'affiche lorsque vous entrez dans un dossier contenant vos photos.

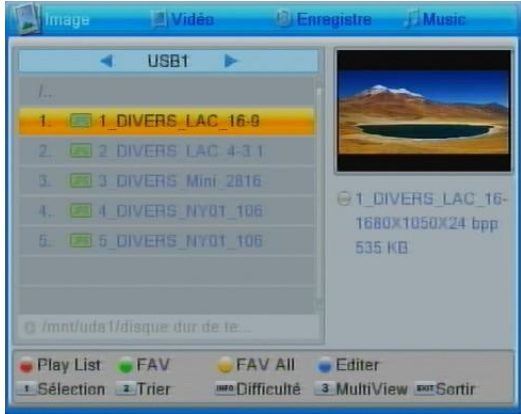

- OK pour lancer la lecture d'un fichier
- **►**, **◄** pour augmenter/diminuer le volume.
- **▼**, **▲** pour sélectionner un fichier, OK pour lancer la lecture d'une autre musique
- (STOP) : pour arrêter la lecture du fichier.
- (PAUSE) : pour mettre en pause la lecture du fichier.
- **1/ D** (Retour/Avance rapide) : Touche de retour/avance rapide : par appuis long, maintenez la touche enfoncée pour reculer/avancer dans le morceau.
- / (Précédent/Suivant): Passe à la lecture du fichier précédant/suivant de la liste.
- ROUGE : Pour afficher la Play List
- **VERTE** : Pour ajouter un morceau aux favoris.
- JAUNE : Pour ajouter tous les morceaux de la liste aux favoris.
- BLEUE : pour renommer, effacer, créer un dossier.
- Touche 1 : Pour sélectionner le type de fichier que vous souhaitez chercher

(Musique, Film, Photo).

- Touche 2 : Triez les morceaux suivant différentes options.
- INFO : pour régler les paramètres du diaporama.
- Touche 3 : pour afficher le contenu du répertoire sous forme de vignette.
- EXIT : Pour sortir du dossier.

## 8.7.1.3 Enregistrer\ Multimédia \ Vidéo

Grâce à votre Etimo 1T, vous pourrez visualiser des fichiers vidéo stockés sur une clé ou un Disque Dur USB sur votre écran de TV.

Les formats compatibles sont les suivants : MKV, AVI, MP4, MPG 1-2-4, VOB (gestion des pistes audio), TS (.ts).

Connectez un support de stockage USB contenant des fichiers vidéo compatibles puis rendez-vous dans le sous menu « Enregistrer/Multimédia » ou appuyez sur la touche MULTI-MEDIA de la télécommande. Appuyez plusieurs fois sur la touche 1 de la télécommande pour sélectionner le type « Vidéo ». Un écran semblable à celui représenté ci-dessous s'affiche lorsque vous entrez dans un dossier contenant vos vidéos.

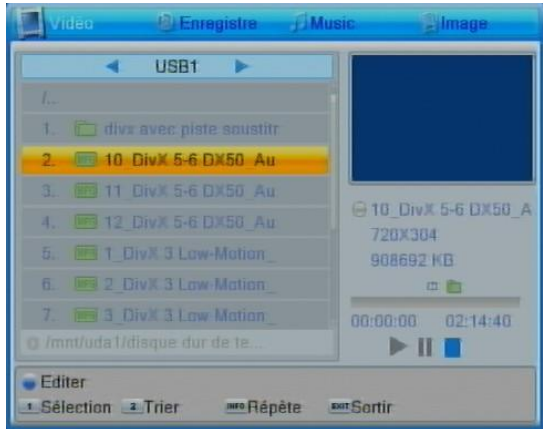

- **▼**, **▲** pour sélectionner une vidéo.
- OK visualiser la vidéo sélectionnée et passer en plein écran.
- (STOP) : pour arrêter la lecture du fichier et revenir à la liste.
- (PAUSE) : pour mettre la lecture en pause.
- (LECTURE) : pour reprendre la lecture.
- / (Précédent/Suivant): Permet de faire des sauts rapides dans la vidéo de  $+/-$  30 secondes.
- / (Retour/Avance rapide) : Touche de retour/avance rapide : par appuis successifs, plusieurs vitesses possibles en avance et en retour rapide.
- INFO+ ►+OK: placer le curseur à un endroit de la vidéo pour y aller directement.
- **BLEUE** : Pour renommer, effacer, créer un dossier.
- Touche 1 : Pour sélectionner le type de fichier que vous souhaitez chercher (Musique, Film, Photo).
- Touche 2 : Triez les morceaux suivant différentes options.
- INFO : pour régler le mode de répétition.
- **EXIT** · Pour sortir du dossier

#### <span id="page-42-0"></span>8.7.2 Enregistrer\ Informations périphérique USB

Ce sous menu permet d'obtenir les informations sur votre support USB (taille totale, espace libre, etc.) et de le formater. Rendez-vous au [§5.3](#page-18-3) [p19](#page-18-3) pour savoir comment formater votre périphérique USB.

#### <span id="page-42-1"></span>8.7.3 Enregistrer\ Réglages PVR

Il se compose de 4 sous-menus :

(Contrôle du direct).

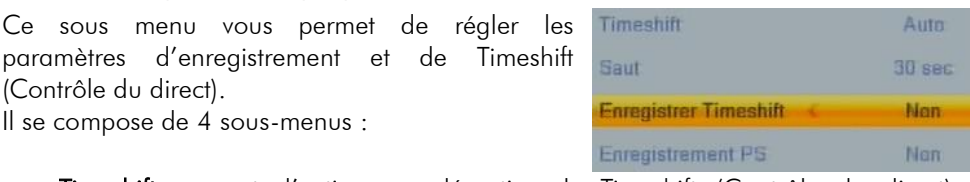

- Timeshift: permet d'activer ou désactiver le Timeshift (Contrôle du direct) automatique (voir [§6.1](#page-22-1) [p23\)](#page-21-3).
- Saut : permet de régler la taille des sauts que les touches (E) effectuent pendant la lecture
- Enregistrer Timeshift : permet d'activer ou désactiver l'enregistrement pendant un Timeshift (Contrôle du direct) et inversement ([§6.3](#page-25-1) [p26\)](#page-25-1).
- Enregistrement PS: Activez ou désactivez la possibilité d'enregistrer en format .PS. Seul le film (sans les sous-titres et les commentaires audio) est enregistré.

ON : Le ETIMO 1T effectuera des enregistrements au format PS. Ces enregistrements sont plus légers mais vous n'avez plus les différentes pistes AUDIO et SOUS-TITRES disponibles lors de la lecture de cet enregistrement.  $\rightarrow$ OFF : Le ETIMO 1T effectuera des enregistrements au format TS. Ces enregistrements sont plus lourds mais toutes les différentes pistes AUDIO et SOUS-TITRES sont disponibles lors de la lecture de cet enregistrement.

- **▼**, **▲** pour sélectionner un paramètre.
- **►**, **◄** pour régler un paramètre sur ON/OFF.
- **EXIT** pour quitter et sauvegarder les éventuelles modifications.

# <span id="page-43-0"></span>9 En cas de problème

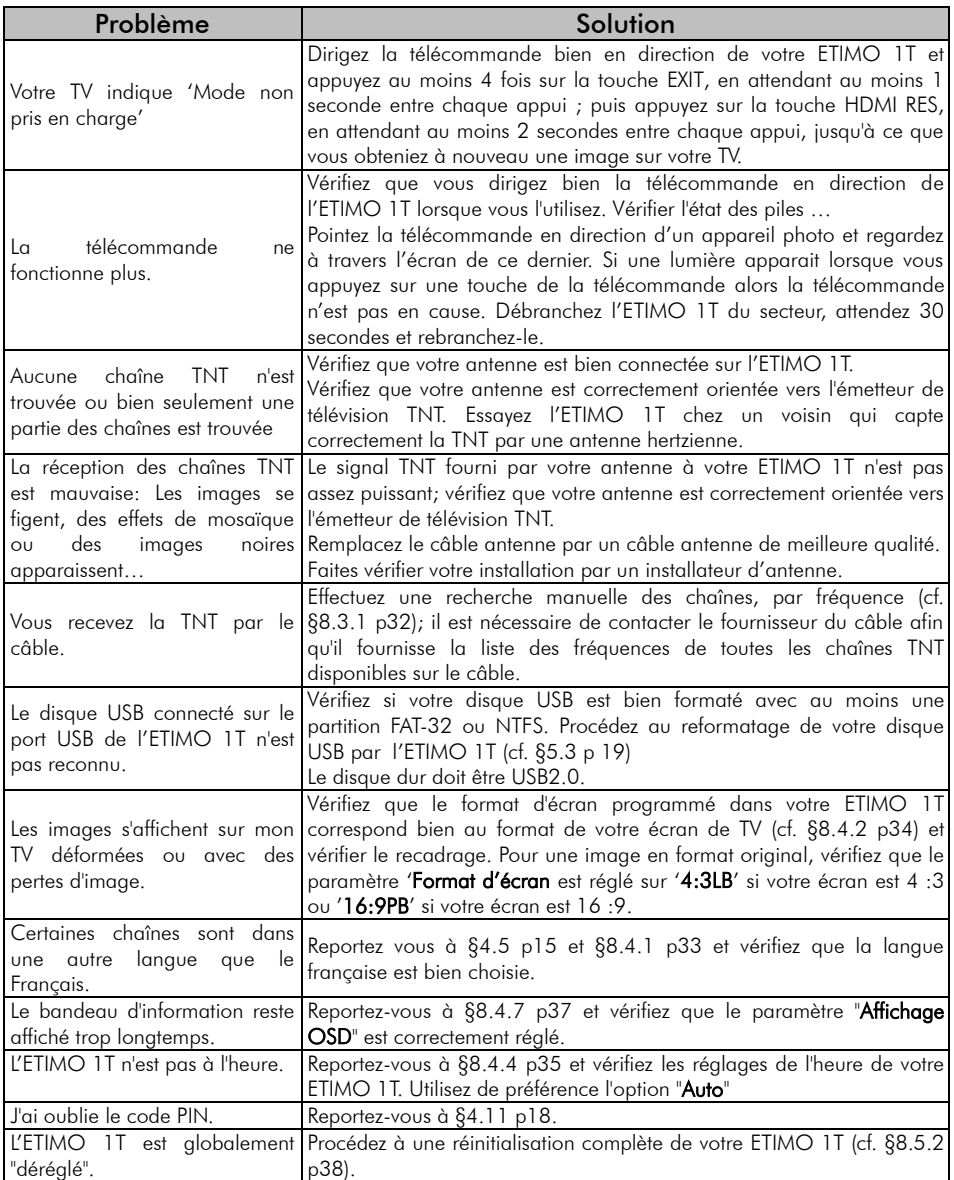

#### <span id="page-44-0"></span>10 Caractéristiques Techniques

#### Réception:

MPEG / DVB (Numérique) Flux : ISO/IEC 13818 Système : ISO/IEC 13818-1 Vidéo : ISO/IEC 13818-2 Audio : ISO/IEC 13818-3 Niveau : MP@HL Vitesse : Max 64Mbit/s

#### Tuner :

Fiches IEC 9,52 mm Fréquences d'entrée :

- De 47Mhz à 860Mhz
- VHF (Canaux 5 à 12)
- UHF (Canaux 21 à 70)

Impédance : 75Ω

#### Connectique Entrée/Sortie :

#### Sorties Audiovisuelles :

1 Prise Péritel 1 prise HDMI

Connecteur USB 2.0 (5V/500mA max) pour :

- Visualisation fichiers JPEG et BMP.
- Lecture fichiers audio MP3 et OGG.
- Visualisation fichiers vidéo MKV, AVI, MP4, MPG 1-2-4, VOB (gestion des pistes audio), TS (.ts).
- Enregistrements numériques.

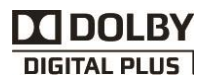

Alimentation :  $220-240$  V  $\sim$  50/60Hz

#### Consommation :

Mode actif : 6W Mode veille : <0,5W

#### Alimentation +5 V pour antenne

d'intérieur : disponible sur connecteur entrée antenne (ANT IN)

#### Données environnementales :

Température de fonctionnement :  $+0$  °C  $\sim +50$ °C Température de stockage : -20 $^{\circ}$ C  $\sim$  +65 $^{\circ}$ C Distance de fonctionnement de la télécommande : > 7 m

#### Décodage Vidéo :

Taille d'image : 4:3 & 16:9 Résolution : 576i, 576p, 720p, 1080i, 1080p

#### Décodage Audio :

MPEG Layer I,II, Dolby D, Dolby  $D+$ Mode : Mono G ou D / Stéréo

Fabriqué sous licence de Dolby Laboratories. Dolby et le symbole double-D sont des marques déposées de Dolby Laboratories.

## <span id="page-45-0"></span>11 SAV et fabricant

CGV (Compagnie Générale de Vidéotechnique) ZA la Vigie 18 Rue Théodore Monod BP 10095 67541 Ostwald cedex France

Malgré le soin que nous avons apporté à la conception de nos produits et à la réalisation de cette notice, vous avez peut-être rencontré des difficultés, dans ce cas, vous pouvez nous contacter, nos spécialistes peuvent vous conseiller.

Forum CGV: www.cgvforum.fr Email: info@cgv.fr 0 892 020 009 Fervice 0,40 €/ min Service Hotline: Site Internet CGV : www.cgv.fr Fax : 03 88 26 13 94

Les pièces détachées pour cet appareil sont au moins disponibles pendant toute la durée de la garantie.

#### <span id="page-45-1"></span>12 Améliorer votre ETIMO 1T

Pour profiter des dernières améliorations de fonctionnement de votre ETIMO 1T, CGV vous invite à télécharger la notice et le logiciel les plus récents en vous rendant sur le site internet de CGV ([www.cgv.fr](http://www.cgv.fr/) - PRODUITS/adaptateurs TNT/ ETIMO 1T rubrique téléchargement) ou sur le forum de CGV [\(www.cgvforum.fr](http://www.cgvforum.fr/) -rubrique Mise à jour). C'est dans le but de toujours satisfaire ses utilisateurs que CGV améliore sans cesse ses produits et vous propose régulièrement de nouveaux logiciels plus performants.

Notre forum est à votre disposition, n'hésitez pas à nous faire part de vos questions, commentaires ou autres suggestions à propos de votre ETIMO 1T.

#### <span id="page-45-2"></span>13 Garantie

La durée de garantie de votre ETIMO 1T, offerte par la société CGV, se conforme aux dispositions légales à la date de l'achat.

## <span id="page-46-0"></span>Annexe A. Liste émetteurs TNT et canaux /fréquences

Le site du CSA [http://www.csa.fr/Television/Les-chaines-de-television/Les-chaines](http://www.csa.fr/Television/Les-chaines-de-television/Les-chaines-hertziennes-terrestres)[hertziennes-terrestres](http://www.csa.fr/Television/Les-chaines-de-television/Les-chaines-hertziennes-terrestres) récapitule l'organisation des chaînes.

Rendez-vous sur le site [http://www.TNTtest.org](http://www.tnttest.org/) ou [http://www.csa.fr/csatvnumerique/television\\_couverture](http://www.csa.fr/csatvnumerique/television_couverture) pour prendre connaissance des canaux TNT utilisés dans votre région.

## <span id="page-47-0"></span>Annexe B. 4:3 et 16:9: Explications

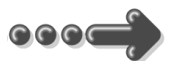

Le tableau ci-dessous explique, comment les images sont affichées selon le format de votre TV (4:3, 16:9), du format natif des images TNT reçues (4:3, 16:9) et du traitement appliqué sur les images TNT par l'adaptateur TNT, selon votre choix du réglage "Format d'écran".

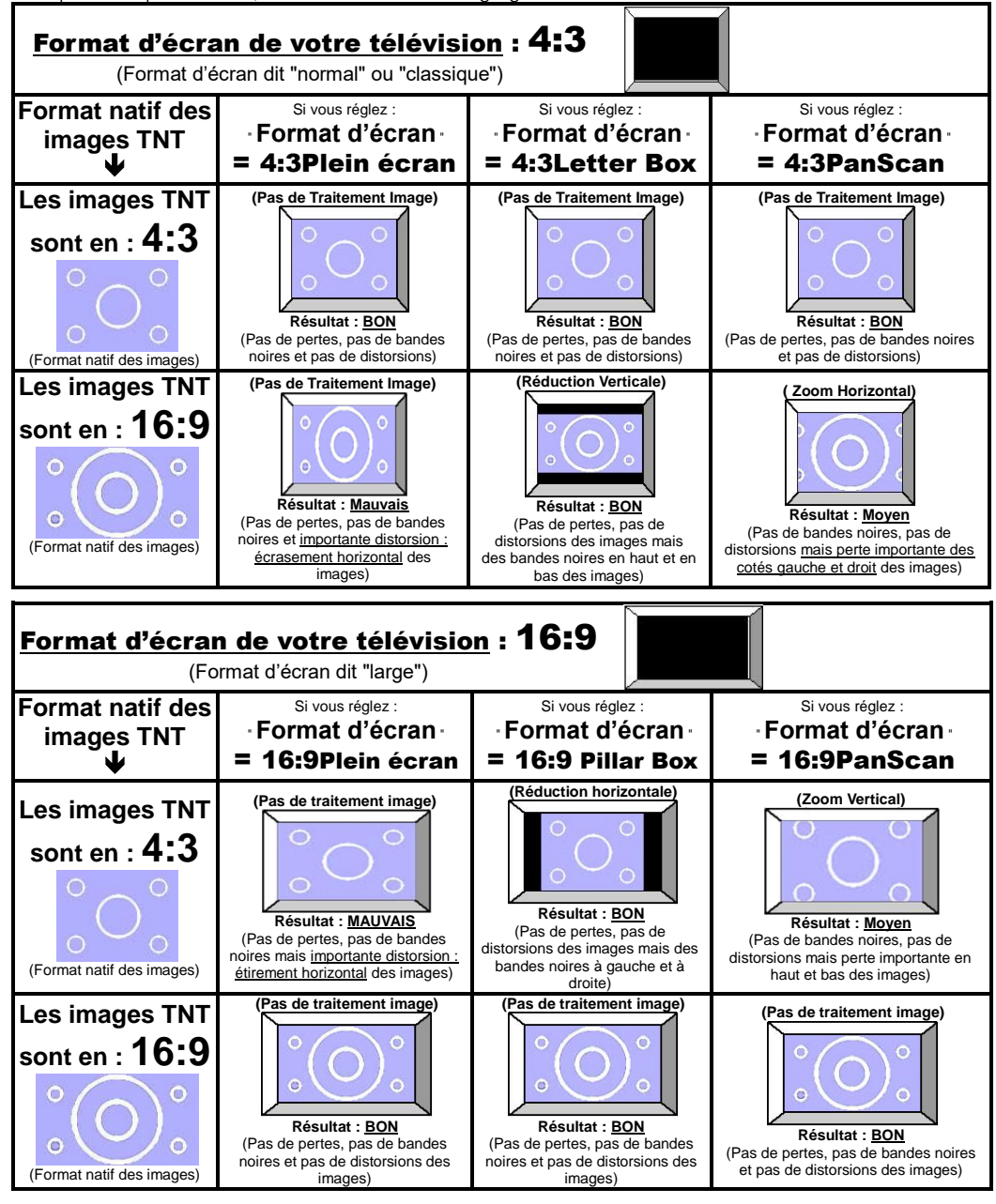

## <span id="page-48-0"></span>Annexe C. Explications générales

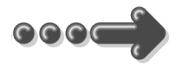

#### <span id="page-48-1"></span>*Annexe C.1.* Fonctionnement d'un téléviseur (TV)

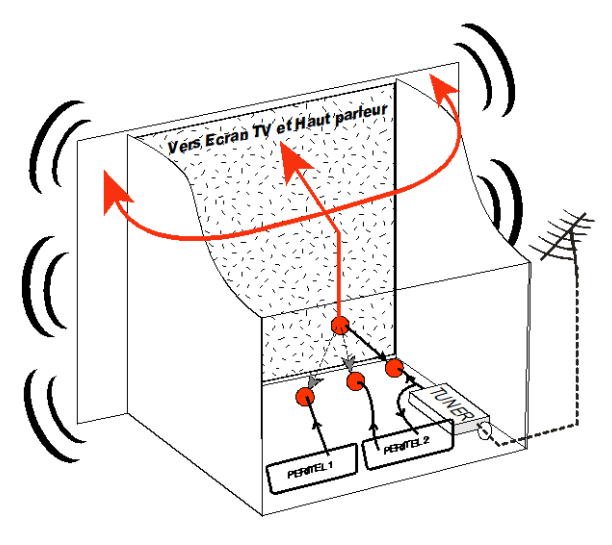

Le tuner est la partie du téléviseur sur laquelle est branchée l'antenne. Le tuner du TV reçoit les programmes TV analogiques et ne permet pas de recevoir les programmes TNT. Par défaut l'écran et les hauts parleurs diffusent le signal reçu par le tuner du TV. Les prises péritels qui se trouvent sur votre TV permettent à un appareil externe d'envoyer ses signaux audio et vidéo vers l'écran et les hautparleurs. Lorsque vous allumez un appareil (DVD, SAT, TNT, magnétoscope…) qui est branché sur une prise péritel du TV, ce dernier sélectionne

automatiquement cette prise péritel et en diffuse les signaux, grâce au signal de sélection automatique (appelé «Commutation Lente» ou «CL») qui est normalement fourni par l'appareil qui vient d'être allumé. Sur votre TV, vous pouvez aussi sélectionner manuellement les prises péritels. Elles portent généralement le nom de : AV, AUX, EXT,… selon la marque du TV. Elles se sélectionnent avec la télécommande du TV par la touche 0, ou par la touche AV, ou encore par la touche qui comporte ce pictogramme : $\bigoplus_{n=1}^{\infty}$  (voir la notice du TV).

De son côté, le TV envoie ses signaux audio et vidéo, en provenance de son tuner interne, vers les appareils externes connectés sur ses péritels. (Pour enregistrement ou pour un décodeur du type CANAL+ «syster»…). Ainsi, les péritels d'un TV sont bidirectionnelles. Les appareils externes envoient des signaux audio et vidéo au TV et le TV fournit des signaux aux appareils externes.

#### <span id="page-49-0"></span>*Annexe C.2.* Fonctionnement d'un magnétoscope/DVD-R

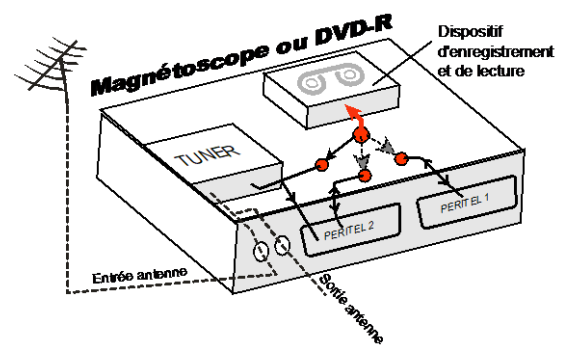

La sortie antenne de votre enregistreur (magnétoscope ou DVD-R) permet de brancher en cascade l'entrée antenne de votre téléviseur. Vous pouvez choisir manuellement la chaîne que vous souhaitez enregistrer, mais également choisir d'enregistrer l'appareil branché sur la PERITEL 1ou la PFRITFL<sub>2</sub>

Ces prises portent le nom de : AV, AUX, EXT… selon la marque de votre enregistreur. Elles se sélectionnent, avec la télécommande de votre enregistreur, par la touche 0, ou par la touche AV, ou la touche P -... (Voir la notice de votre enregistreur).

#### <span id="page-49-1"></span>*Annexe C.3.* Utilisation d'un adaptateur TNT

Les adaptateurs TNT apportent une modification dans vos habitudes. En effet, le tuner analogique de votre enregistreur ne permet pas de recevoir ou enregistrer la TNT. Vos anciens appareils (TV, magnétoscope, DVD-R…) ne peuvent donc recevoir les signaux audio et vidéo TNT qu'à travers la prise péritel sur laquelle est branché votre adaptateur TNT.

Pour effectuer des enregistrements sur magnétoscope avec le ETIMO 1T, vous devrez donc avoir connecté le ETIMO 1T à votre TV par sa prise HDMI et branchez un câble péritel entre la prise péritel TV du ETIMO 1T et la prise AV2 de votre magnétoscope (un autre câble péritel est nécessaire pour relier la prise péritel AV1 de votre magnétoscope à votre TV) ou, dans le cas ou vous n'avez pas d'entrée HDMI sur votre TV, branchez un câble péritel entre la prise péritel TV du ETIMO 1T et la prise AV2 de votre magnétoscope (un autre câble péritel est nécessaire pour relier la prise péritel AV1 de votre magnétoscope à votre TV), dans ce cas, vous visualiserez les images de l'ETIMO 1T à travers votre magnétoscope

Pour pouvoir enregistrer un programme TNT, il ne faut plus utiliser le tuner analogique de votre enregistreur (magnétoscope ou DVD-R). Il faut indiquer à votre enregistreur que vous souhaitez enregistrer les signaux qui entrent sur sa prise péritel AV2, sur laquelle est branché votre adaptateur TNT. Pour cela il faut choisir la chaîne «AV2», en appuyant sur la touche P- (programme -) de votre enregistreur (DVD-R ou magnétoscope), vous faites défiler les chaînes jusqu'à faire apparaître les chaînes AV1/AV2, ou EXT1/EXT2, ou A1/A2… selon la marque de votre appareil enregistreur. Veuillez vous reporter à la notice de votre enregistreur.

Votre adaptateur TNT devient en quelque sorte un tuner externe. Ceci est valable en enregistrement direct ou en enregistrement différé (programmation d'un enregistrement la nuit ou pendant vos vacances par exemple en utilisant le timer de votre adaptateur TNT).

Pour faire un enregistrement différé, il est nécessaire de programmer à la fois votre enregistreur (magnétoscope ou DVD-R) ET votre adaptateur TNT. Votre adaptateur TNT ne déclenche pas l'enregistrement sur votre DVD-R ou magnétoscope. Le lancement de l'enregistrement sur votre enregistreur (DVD-R ou magnétoscope) dépendra uniquement de sa programmation à lui. Ainsi, en plus de la programmation de votre adaptateur TNT, vous devrez aussi faire la programmation de vos appareils enregistreurs, comme d'habitude, excepté qu'il faudra les programmer de telle sorte que le signal à enregistrer provienne de leur prise péritel (reliée à votre adaptateur TNT) et non plus de leur tuner.

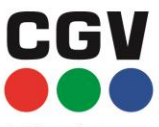

La liberté des images

**COMPAGNIE GENERALE** DE VIDEOTECHNIQUE **FRANCE** www.cgv.fr